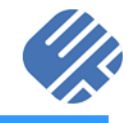

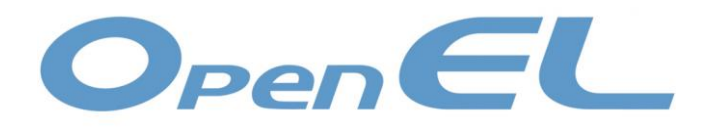

## OpenELが変える組込みシステム開発

### 対応デバイスのさらなる増加、 仮想シミュレーション環境との連携を実現!

2022年11月16日 技術本部 副本部長 兼 プラットフォーム構築委員会 OpenEL活用WG 主査 アップウィンドテクノロジー・インコーポレイテッド

中村憲一

© Japan Embedded Systems Technology Association 2022

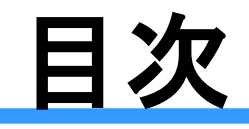

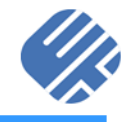

- 組込みシステム開発における課題
- OpenELとは?
- ◼ OpenELの実装例
	- ・ 対応デバイスの増加
	- ・ 他システム(ROS2)との連携
- 令和4年度の活動
	- ・ 対応デバイスの増加
	- 仮想シミュレーション環境との連携
	- ◼ 協力者募集

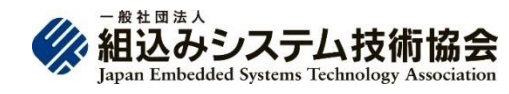

© Japan Embedded Systems Technology Association

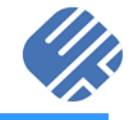

# 組込みシステム開発における課題

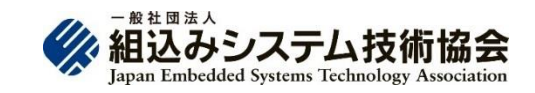

# 組込みシステム開発における課題

- 1. 品質保証(Quality guaranteed)
- 2. 開発コスト(development Cost)の削減
- 3. 納期(Delivery time)の短縮
	- これらの課題を解決するためにモデルベー ス開発が採用されているが、モデルベース 開発にも課題が存在する。

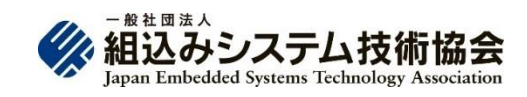

## モデルベース開発における課題

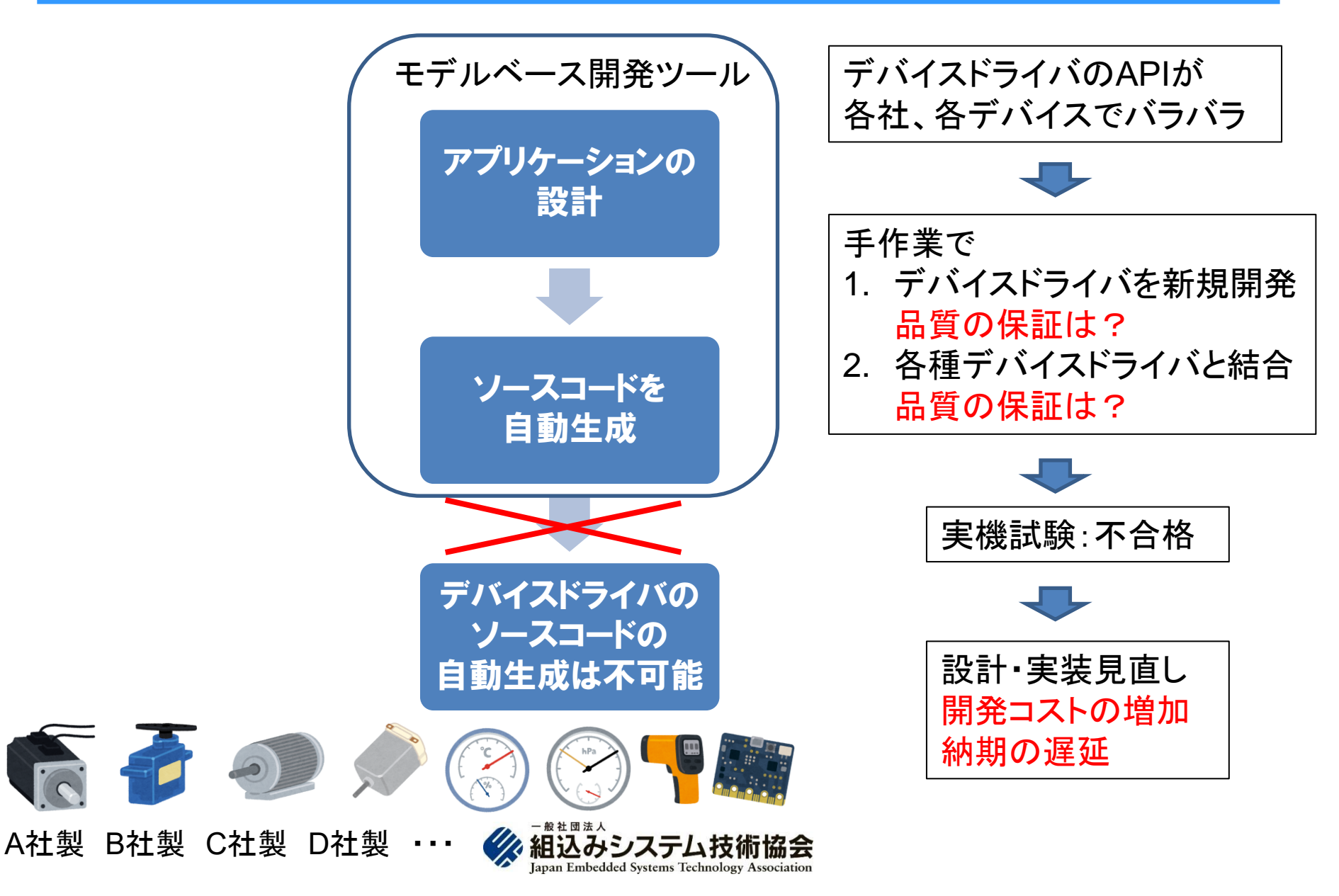

## モデルベース開発における課題

組込み用の自動コード生成の品質に 問題がある。

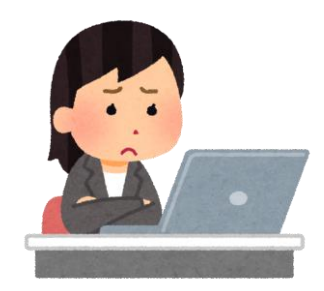

- ◼ 品質を維持するためのノウハウの蓄積が難 しい。
- ドライバのコードは生成されないため、ドラ イバを用意する必要がある。
- なるべくプログラムを書きたくない。
- 瑕疵担保責任を負いたくない

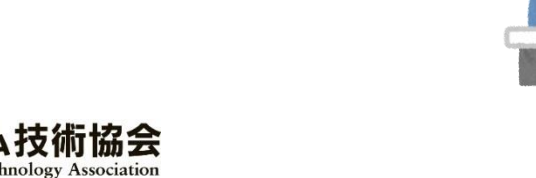

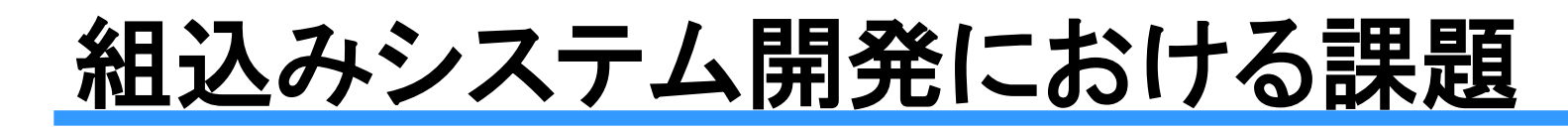

### ■ メーカーの課題

- ・ ソフトウェアの開発効率
- ・ ソフトウェアの品質
- ・ 自社製以外のソフトウェアにも保証義務
- ベンダーの課題
	- 他社製のソフトウェアとの相性は保証できない
	- ・ ベンダーごとに異なるインターフェース仕様
	- ・ ハードウェアならプラグフェストで相互接続試験 を実施する機会があるが、ソフトウェアは?

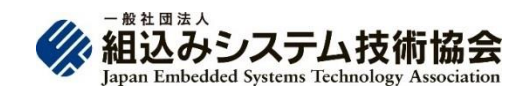

解決策の提案

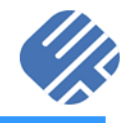

- ◼ アプリケーションプログラミングインターフェース(API)と ドライバ用のテンプレートを標準化すれば良い。
	- $\rightarrow$  開発効率UP!
	- → ソースコードの可読性が向上 → レビューが容易
	- → バグが入りにくくなる → 品質UP!
	- テストパターンを自動生成し、シミュレーターによるテスト の実施 → 論理などの単純なバグはここで排除
- テスト後の実行コードを実機にデプロイ
	- 実機では実機特有のテストを重点的に実施→ 工数短縮!

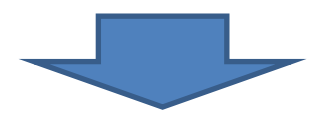

品質と効率を上げる組込み用のモデルベース開発を実 現!

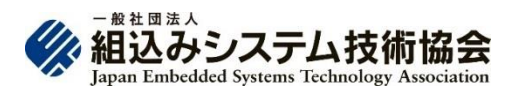

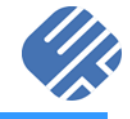

## OPENELとは?

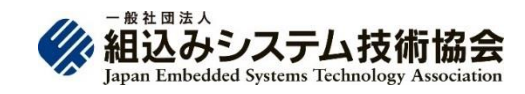

## OpenEL活用WG

#### 目標

- 1. OpenELの国内外における普及
- 2. OpenELの仕様の強化
- 3. OpenELの国際標準への提案

#### 活動

- WGの開催(毎月)
- ・ OpenELに関連しそうな技術や規格の講演会の開催(年2回)
- ・ ユーザーの増加が見込まれるデバイスやプラットフォームへの対応
- ・ 開発成果の一般公開
- ・ 上流から下流まで一気通貫した開発を実現するための活動

#### メンバー

- 会員(5):アップウィンドテクノロジー、エヌデーデー、チェンジビジョン、東洋大学、 UCサロン
- ・ 非会員(6):京セラ、静岡大学、シマフジ電機、 Knowledge & Experience、日立産機システム、ルネサスエレクトロニクス

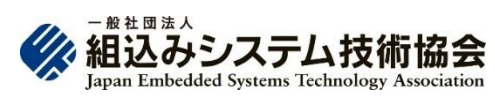

OpenEL®(Open Embedded Library)とは?

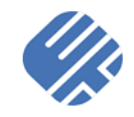

- 目的
	- ・ ハードウェアの抽象化を実現し、QCDの向上および 上流から下流まで一気通貫した開発を目指す
	- ◼ 背景
	- 組込みソフトウェア技術者の不足
	- 製品やデバイスの多様化(多品種少量生産)
	- ・ 上位層との標準インターフェースの欠如

### ◼ 課題

- 品質保証(Quality guaranteed)
- ・ 開発コスト(development Cost)
- 納期(Delivery time)

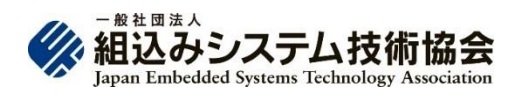

### OpenEL®のロードマップ

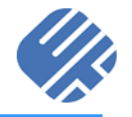

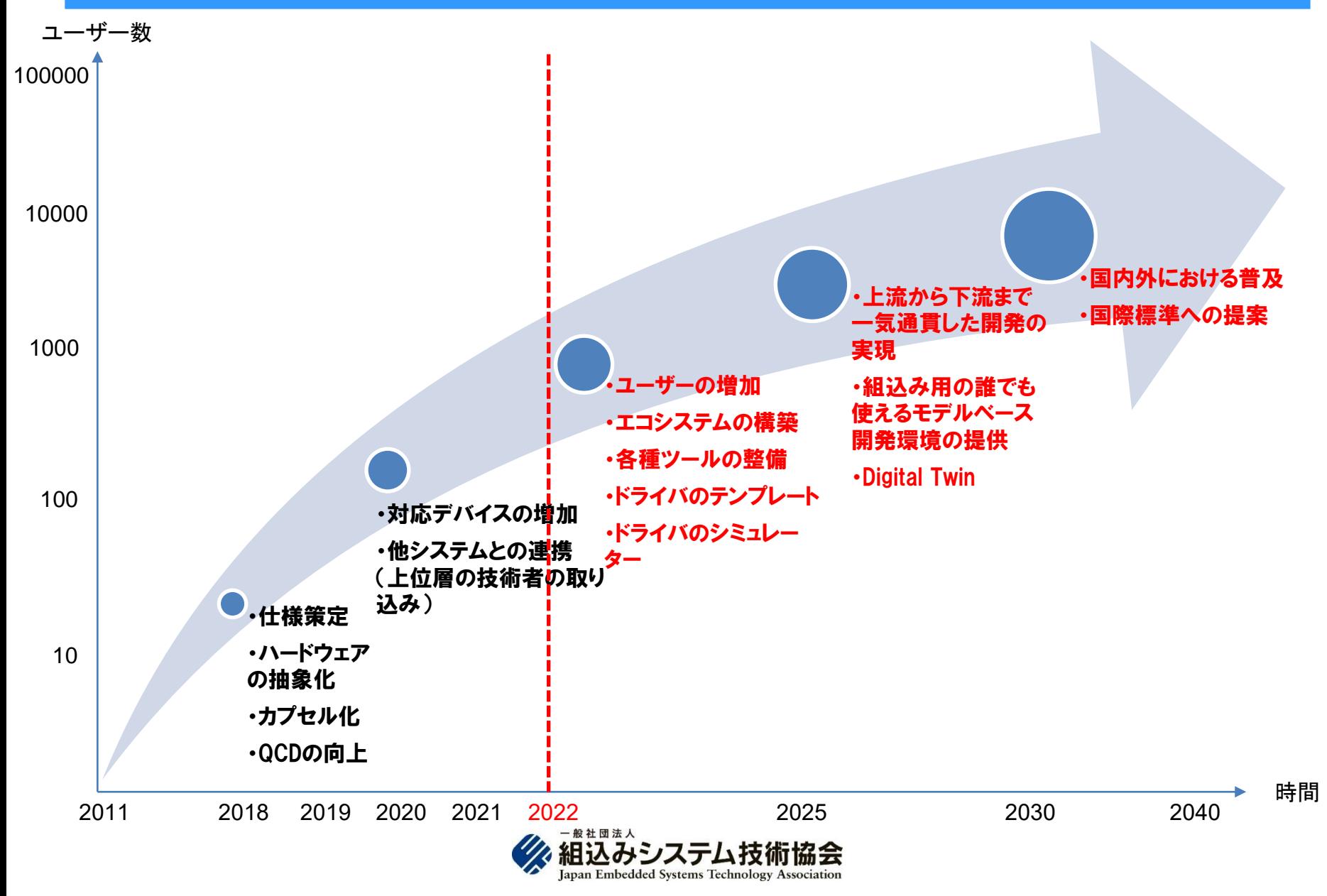

### OpenEL®の何が嬉しいのか?期待される効果

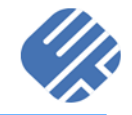

#### ◼ 品質(Quality )の向上

- テスト済みのソフトウェア部品(コンポーネント)を再利用することにより品質を保証! ◼ 開発コスト(Cost)の削減
- デバイス毎に異なっていたAPIを学習する期間を削除!
- ・ ソフトウェア部品(コンポーネント)の新規開発の削減!
- ・ テスト済みのソフトウェア部品(コンポーネント)を再利用することにより開発期間を短縮!
- ・ 車輪の再発明を排除!
- **納期(Delivery)の短縮**
- ・ APIが標準化されているため、異なるプラットフォーム、異なるベンダーのデバイスでも ソースコードの変更が不要
- ・ テスト済みのソフトウェア部品(コンポーネント)を組み合わせることにより開発期間とテス ト期間を短縮!

#### ソフトウェア開発力の強化

- アクチュエーターやセンサーを専門としない組込みソフトウェア技術者による制御システ ムの開発が可能に
- ・ エンタープライズシステムの技術者によるIoTシステムなどの開発も可能に
- ◼ 応用範囲(シミュレーターやWebとの接続)の拡大
- ユーザーの増加

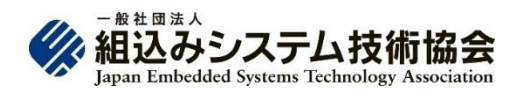

## OpenEL ®で何がどうなるのか?

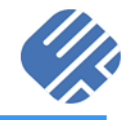

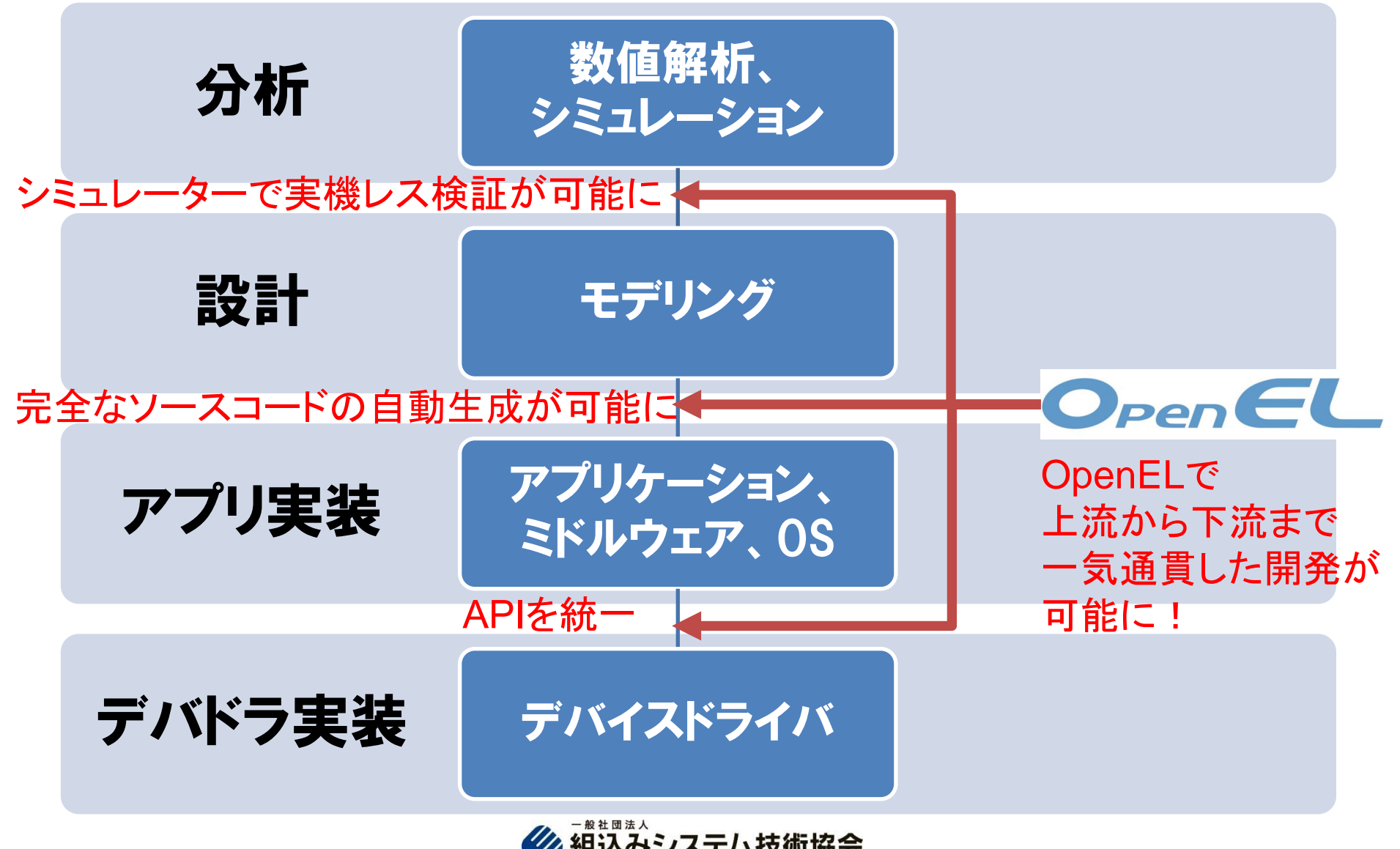

Japan Embedded Systems Technology Association

### OpenEL®(Open Embedded Library)とは?

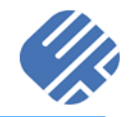

- ◼ 制御システムやIoTデバイスなどのソフトウェアの実装仕様(API)を標 準化する組込みシステム向けのオープンなプラットフォーム 特徴
	- デバイスの制御に特化し厳選された19個のAPI
	- **Surface層とDevice層の複数層によるハードウェアの抽象化を実現** デバイスを交換してもアプリケーションのソースコードの修正は不要!
	- Device層によるハードウェア制御のノウハウの隠蔽化を実現
	- ◼ 実装言語
	- $C/C++/C#$
	- 対応プラットフォーム
	- Non-OS, Embedded RTOS, Linux、Windows、macOS
	- 対象ユーザー
	- 組込みシステム技術者から エンタープライズシステム技術者まで

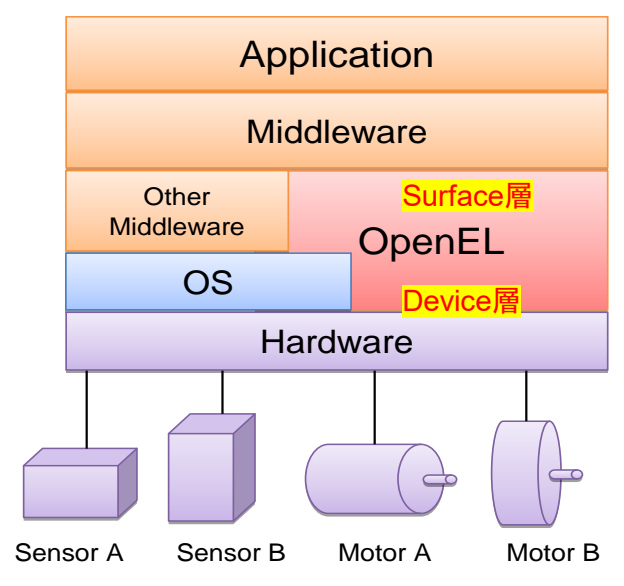

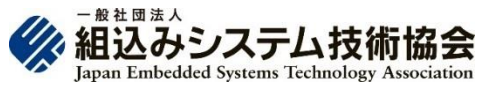

### OpenEL®(Open Embedded Library)とは?

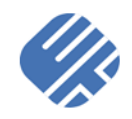

- デバイス(センサーやモーター)の接続先が異なっていてもアプリケー ション層のソースコードは変更不要!
	- ・ GPIO
	- ・ UART
	- ・ SPI
	- ・ I2C
	- ・ CAN
	- ・ Ethernet
	- **Internet**
	- 実デバイスが存在しなくても仮想シミュレーション環境でテストが可 能!
	- ・ 箱庭
	- ◼ シミュレーション環境と実環境でアプリケーション層のソースコードは 同一!
	- ・ HAL ID、OpenEL未対応のデバイス用のコードを除く

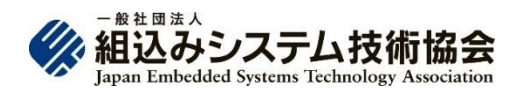

### OpenEL ®の歴史

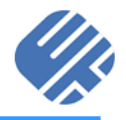

2011年5月、プラットフォーム研究会ロボットWGにより開発着手

2012年5月、OpenEL 0.1を公開 2013年5月、OpenEL 1.0を公開 2015年4月〜2018年2月、 経済産業省の国際標準開発事業に採択 2015年7月、OpenEL 2.0を公開 2018年6月、OpenEL 3.1をGitHubで公開 <https://github.com/openel/openel>

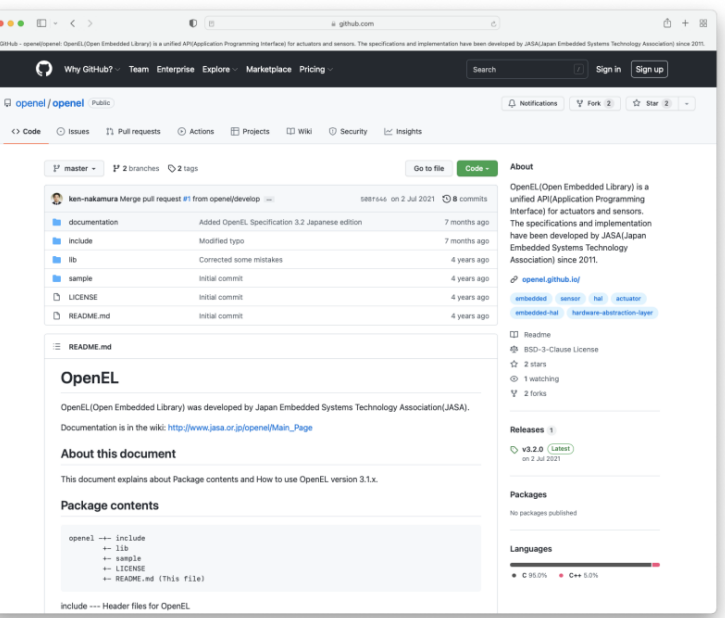

2020年10月〜2021年2月、 経済産業省「地域分散クラウド技術開発事業」に採択、 OpenEL 3.2を開発 2021年7月〜2022年2月、 経済産業省「次世代ソフトウェアプラットフォーム実証事業」に採択、 OpenELの拡張開発

## OpenEL<sup>®</sup> 3.2 仕様

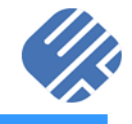

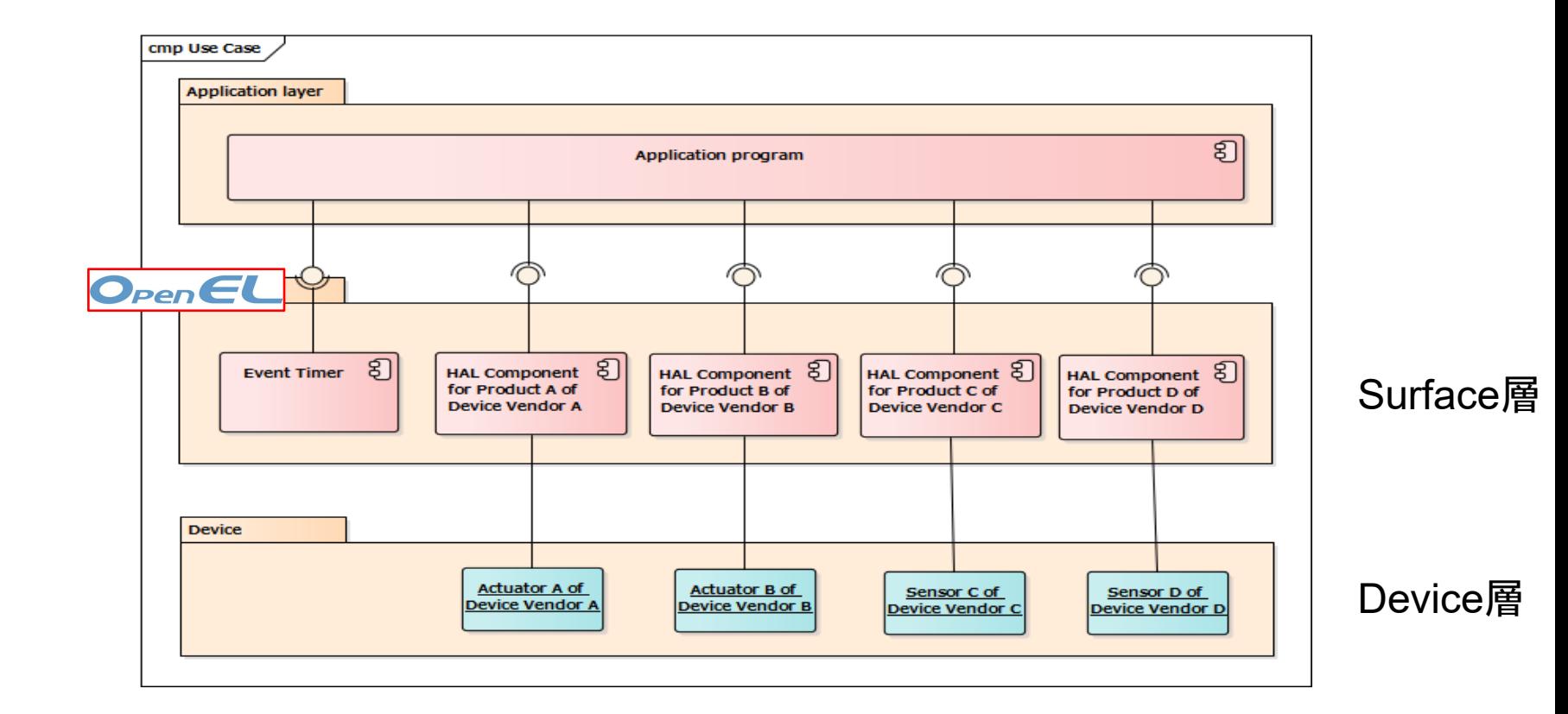

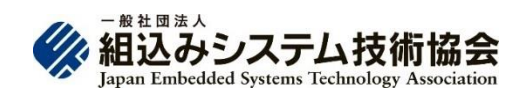

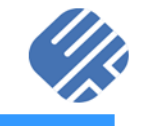

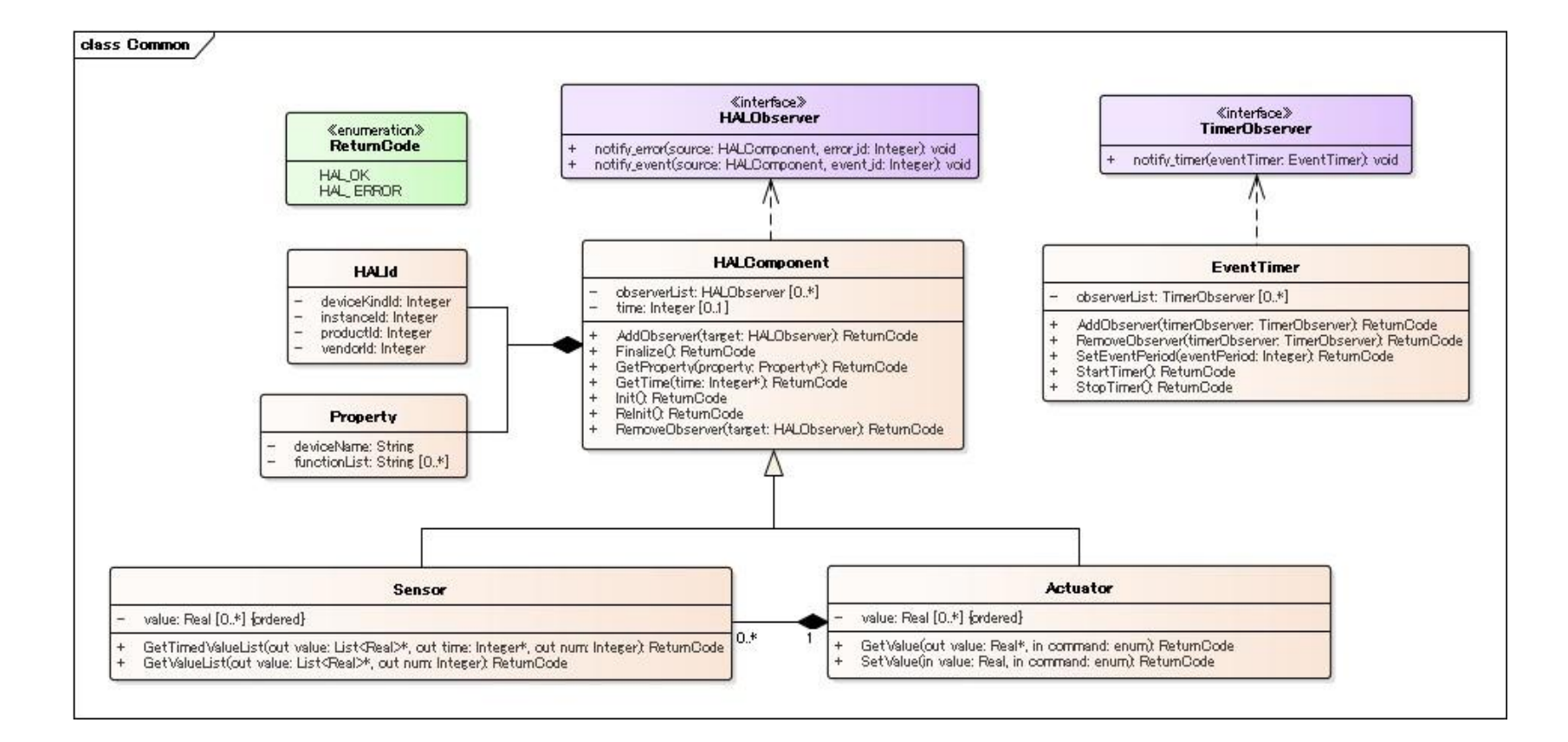

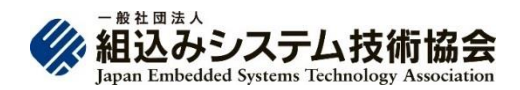

### OpenEL® 3.2 仕様

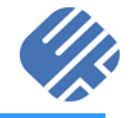

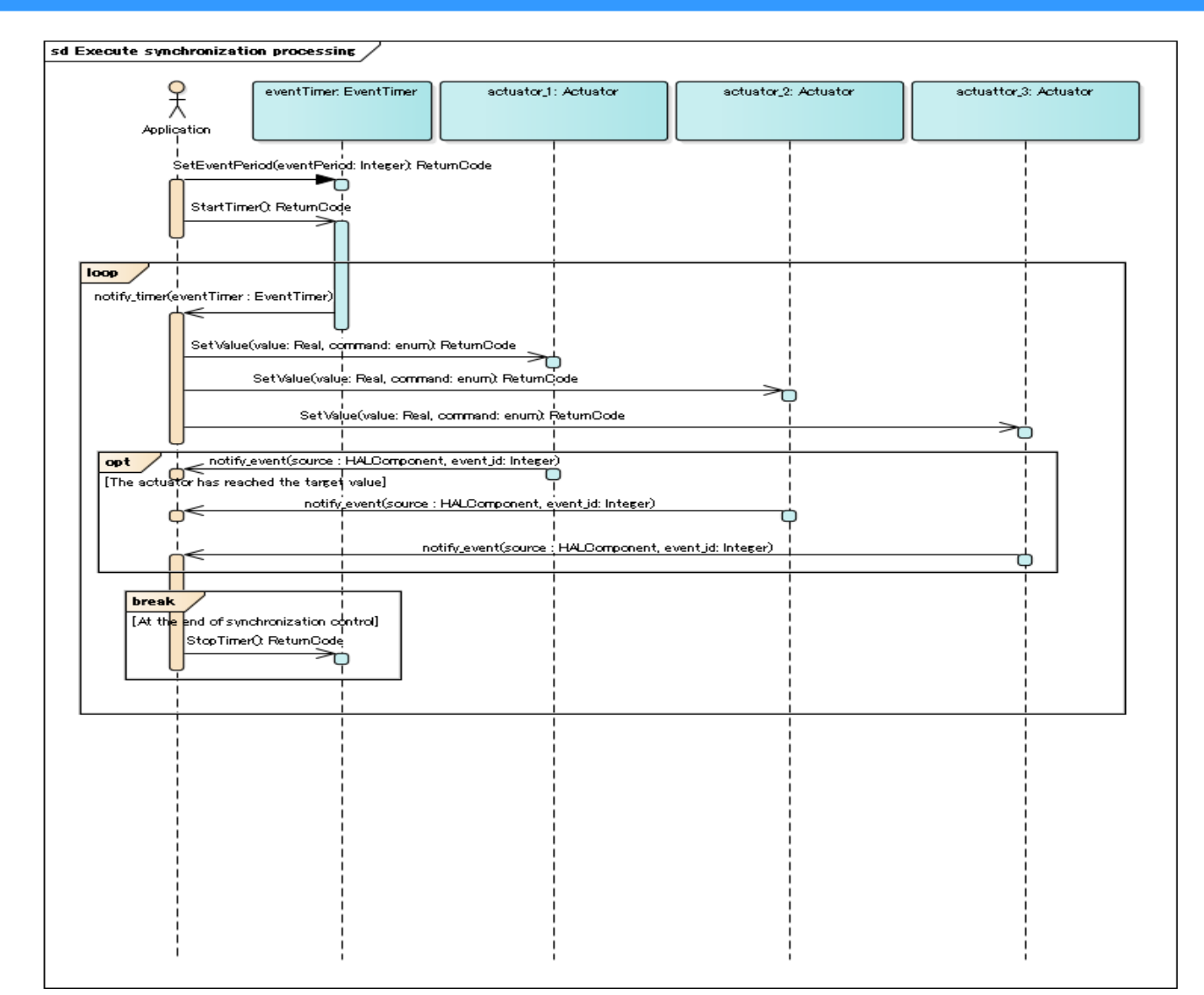

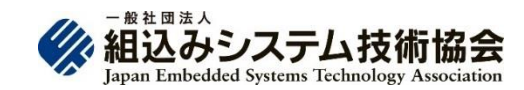

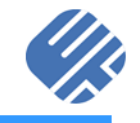

#### コンポーネント共通

HALRETURNCODE T HalInit(HALCOMPONENT T \*halComponent);

HALRETURNCODE T HalReInit(HALCOMPONENT T \*halComponent);

HALRETURNCODE T HalFinalize(HALCOMPONENT T \*halComponent);

HALRETURNCODE T HalAddObserver(HALCOMPONENT T \*halComponent, HALOBSERVER T \*halObserver);

HALRETURNCODE T HalRemoveObserver(HALCOMPONENT T \*halComponent, HALOBSERVER T \*halObserver);

HALRETURNCODE\_T HalGetProperty(HALCOMPONENT\_T \*halComponent, HALPROPERTY T \*property);

HALRETURNCODE T HalGetTime(HALCOMPONENT T \*halComponent, int32 t \*timeValue);

#### イベントタイマー

HALRETURNCODE T HalEventTimerStartTimer(HALEVENTTIMER T \*eventTimer); HALRETURNCODE T HalEventTimerStopTimer(HALEVENTTIMER T \*eventTimer);

HALRETURNCODE T HalEventTimerSetEventPeriod(HALEVENTTIMER T \*eventTimer, int32 t eventPeriod);

HALRETURNCODE T HalEventTimerAddObserver(HALEVENTTIMER T \*eventTimer, HALTIMEROBSERVER T \*timerObserver);

HALRETURNCODE T HalEventTimerRemoveObserver(HALEVENTTIMER T \*eventTimer, HALTIMEROBSERVER T \*timerObserver);

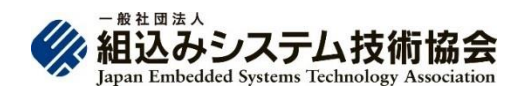

### OpenEL® 3.2 仕様(C言語)

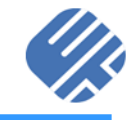

#### モーター制御 #define HAL REQUEST NO EXCITE (0) #define HAL REQUEST POSITION CONTROL (1) #define HAL\_REQUEST\_VELOCITY\_CONTROL (2) #define HAL\_REQUEST\_TORQUE\_CONTROL (3) #define HAL REQUEST POSITION ACUTUAL (5) #define HAL\_REQUEST\_VELOCITY\_ACUTUAL (6) #define HAL REQUEST TORQUE ACUTUAL (7)

HALRETURNCODE\_T HalActuatorSetValue(HALCOMPONENT\_T \*halComponent, int32\_t request, HALFLOAT\_T value);

目標角度/位置、目標角速度/速度、目標トルクまでモータを動作させる. 本メソッドは非同期であり,モータが目標値に到達するまでは待たない. モータ が目標値に到達する前に,再度本メソッドが呼ばれた場合には,目標値が更新される. モータが目標値に到達したことは,HALObserver を使用してアプ リケーション側に通知される.ただし,この通知は,最終的な 目標値に到達した場合のみ発行される.このため,本メソッドを複数回呼び出し,目標値が更 新された場合には,最終的な目 標値を設定したメソッドに対応した通知のみ行われる.

HALRETURNCODE T HalActuatorGetValue(HALCOMPONENT T \*halComponent, int32 t request, HALFLOAT T \*value);

対象モータの現在角度/位置、現在角速度/速度、現在トルク/力を取得する. 現在値が測定できない要素の場合には,推定値もしくは指令値を返す.

位置 単位[rad] または [m](製品仕様) 速度 単位[rad/s] または [m/s] (製品仕様) トルク 単位[N・m] または [N] (製品仕様)

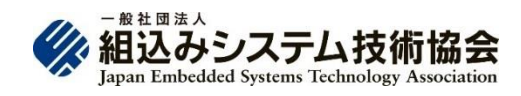

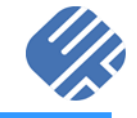

センサー入力

HALRETURNCODE\_T HalSensorGetValueList(HALCOMPONENT\_T \*halComponent,int32\_t \*size, HALFLOAT\_T \*valueList); センサーから値を取得する

HALRETURNCODE\_T HalSensorGetTimedValueList(HALCOMPONENT\_T \*halComponent,int32\_t \*size, HALFLOAT\_T \*valueList, int32\_t \*timeValue);

センサーから値と時間情報を取得する

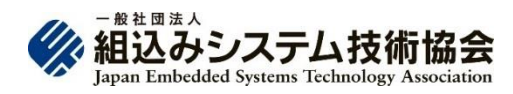

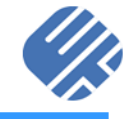

## OPENELの実装例

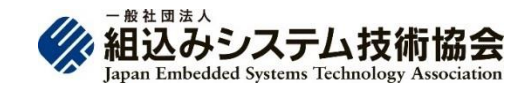

## OpenELの実装例(C言語)

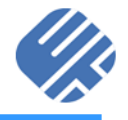

- 二足歩行ロボット UTRX-17
- Raspberry Pi Zero W + PCA9685
- OpenELでサーボモー ターを制御

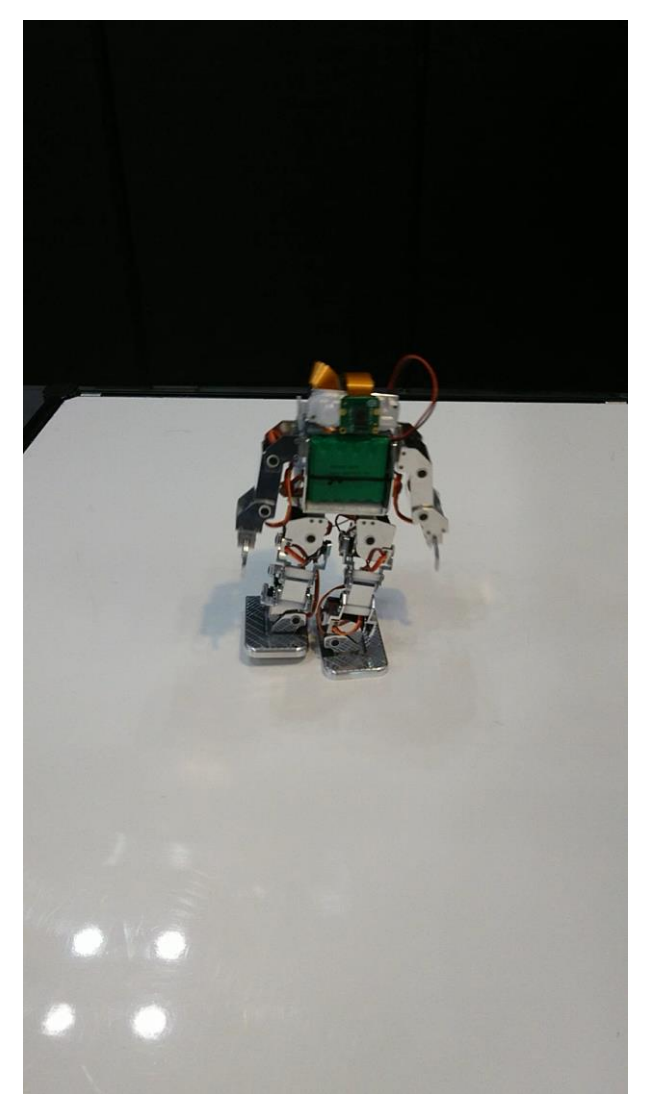

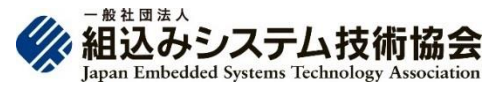

## OpenELの実装例(C++言語)

- M5Stack FIRE + M5BALA
- M5Stack FIREにSH200Q (3軸加速度センサー、 3軸ジャイロ)が搭載
	- OpenELで倒立2輪ロボッ トを制御
		- ◼ Arduino IDEで開発

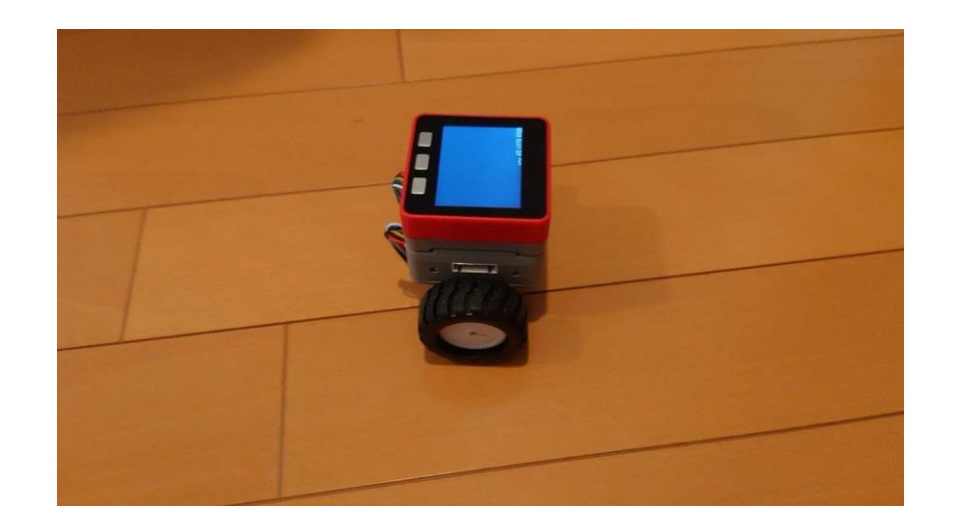

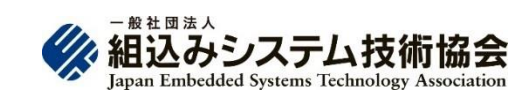

### M5Stack BALA2

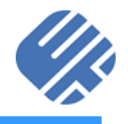

M5Stack Gray + BALA2 M5Stack Grayに MPU6886(3軸加速度セ ンサー、3軸ジャイロ)が 搭載

- OpenEL(C++)で倒立2輪 ロボットを制御
	- ◼ Arduino IDEで開発

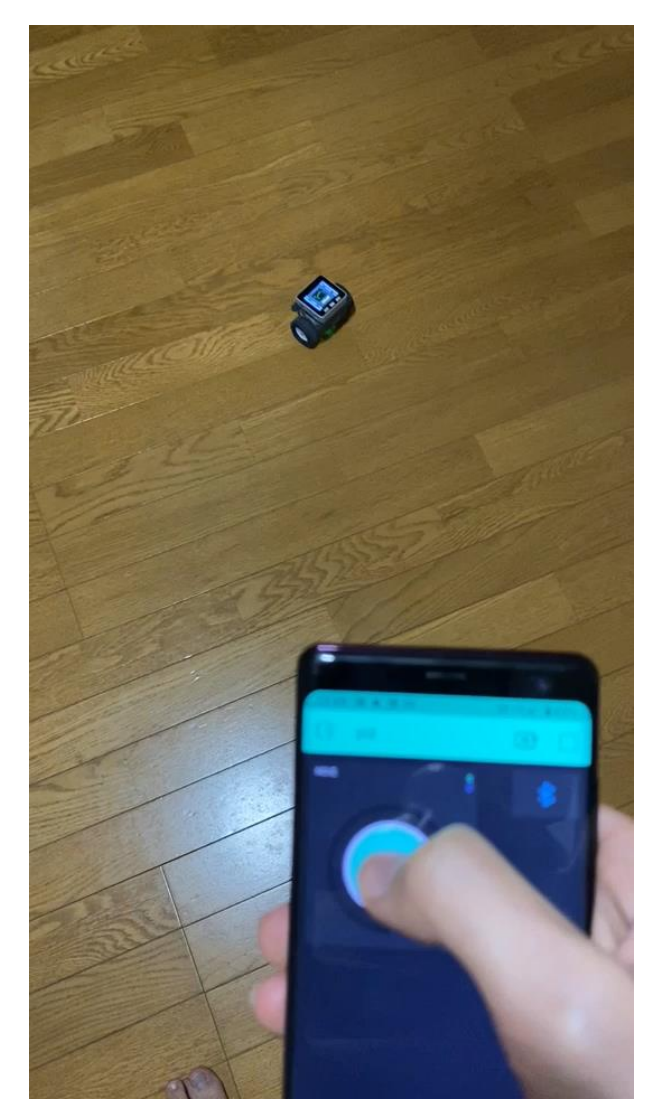

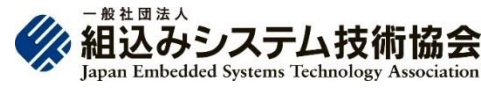

C#への対応

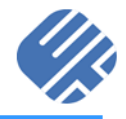

- 二酸化炭素センサー( Sensirion SCD30)に対 応したことにより、換気 具合の可視化「密の見 える化」を実現
- C#に対応したことにより 、OpenELコンポーネント 内部でネットワーク通信 の利用を実現
- 大規模リアルタイム通信 エンジン「Diarkis」に対 応したことにより、遠隔 地のCO2濃度の測定を 実現
	- ◼ 拠点間で相互にCO2濃 度のリアルタイム監視を 実現
- ET&IoT West 2021と ET&IoT 2021のJASAパ ビリオンで展示

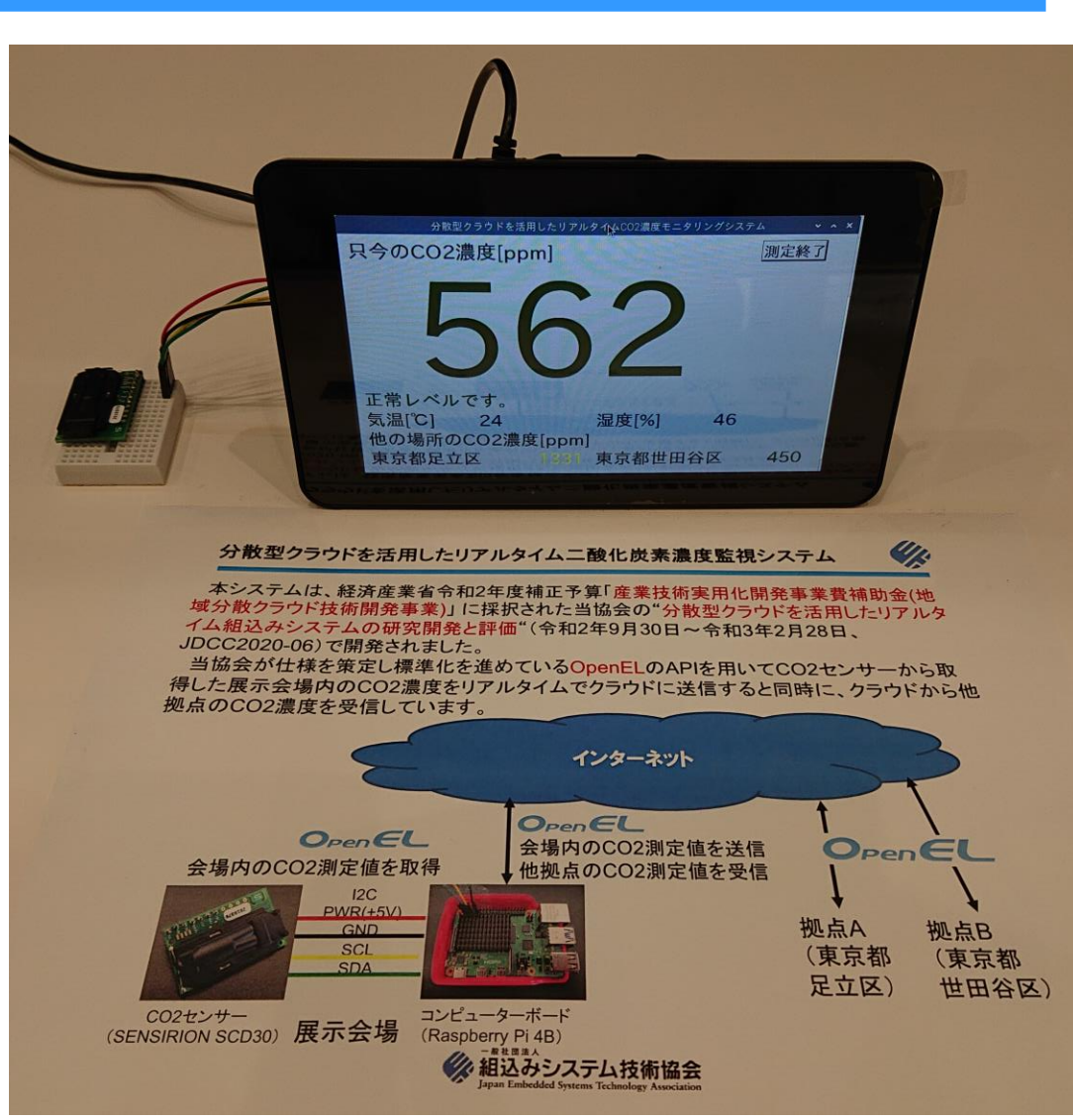

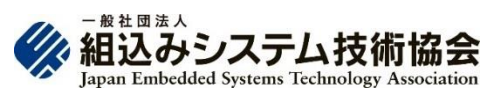

## C#への対応:Windows GUIアプリの例

C#への対応によりWindowsのGUIアプリでもOpenELの利用が可能に!

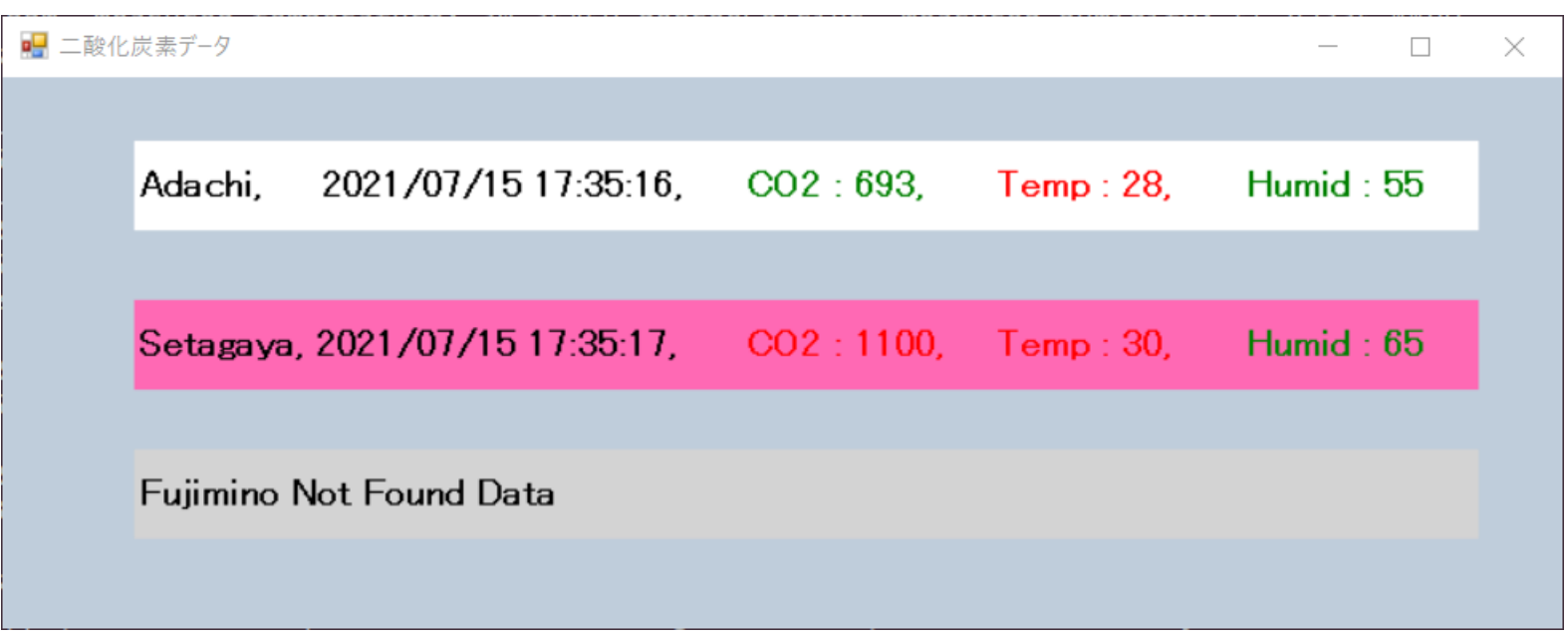

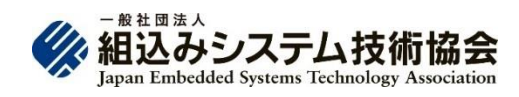

### LEGO EV3

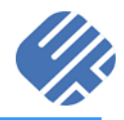

ev3dev環境(Debian Linuxベース)

モーター3個、光センサー、 タッチセンサー、距離セン サー、ジャイロセンサー に対応

ETロボコン走行体で ライントレースを実現

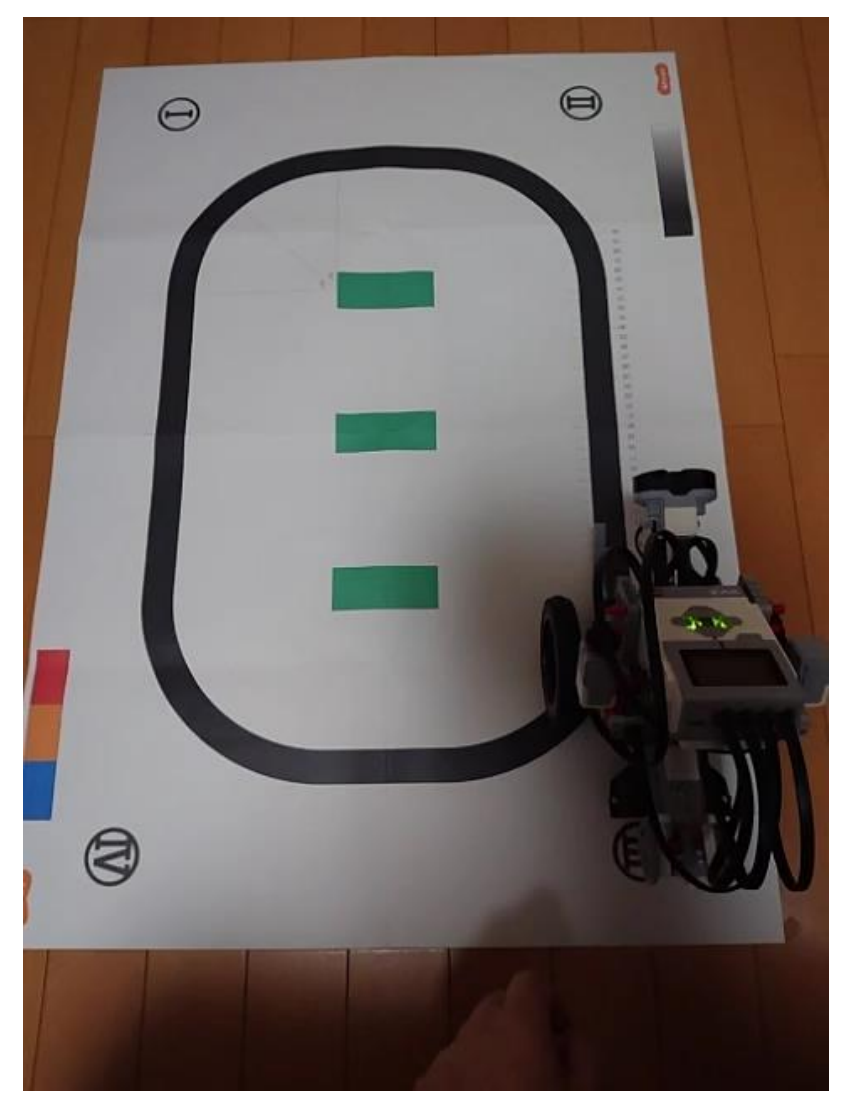

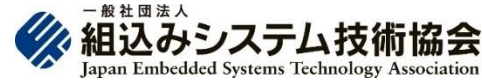

## reTerminal

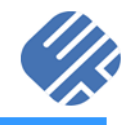

- Raspberry Pi CM4搭載
- ◼ 温度/湿度/気圧センサー BOSCH BME280
- ◼ CO2/温度/湿度センサー Sensirion SCD41
- I2Cモータードライバ+DCファンモーター
	- 二酸化炭素濃度を検知して自動的に換気を行うシステムを構築

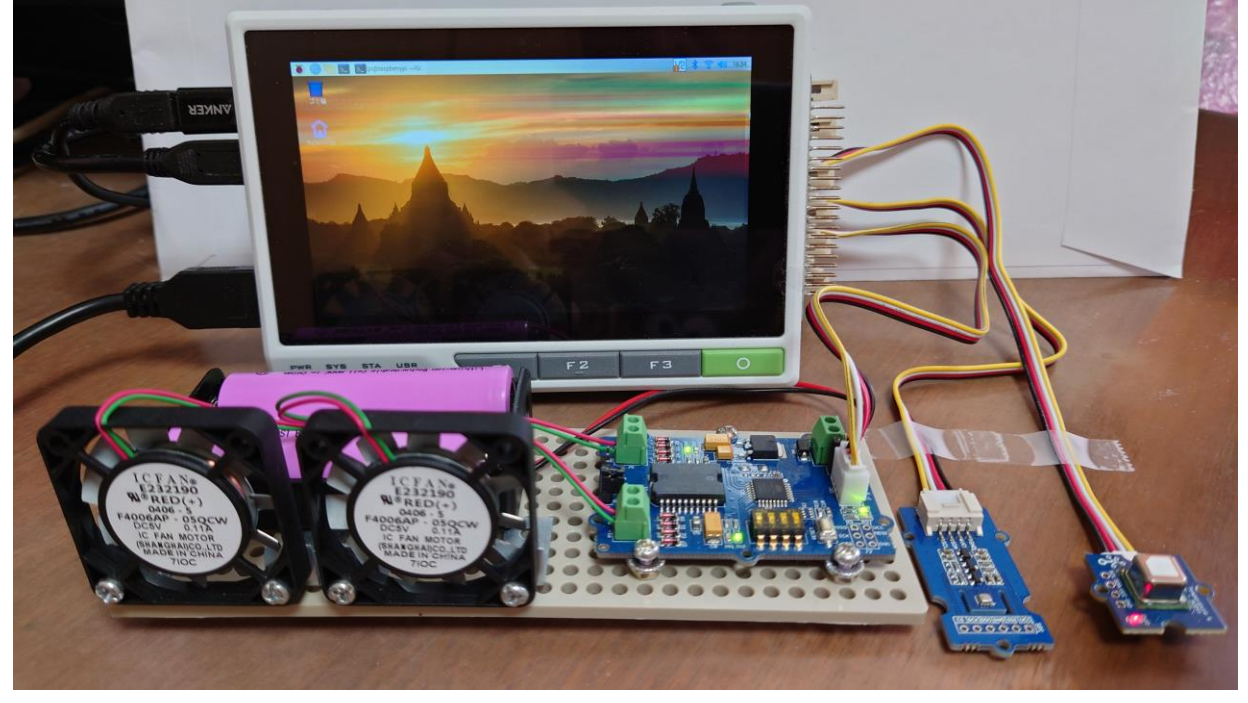

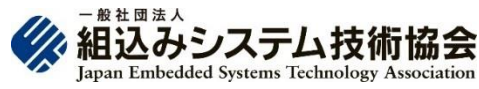

### 温度/湿度/気圧センサーのデモ

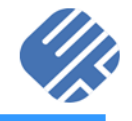

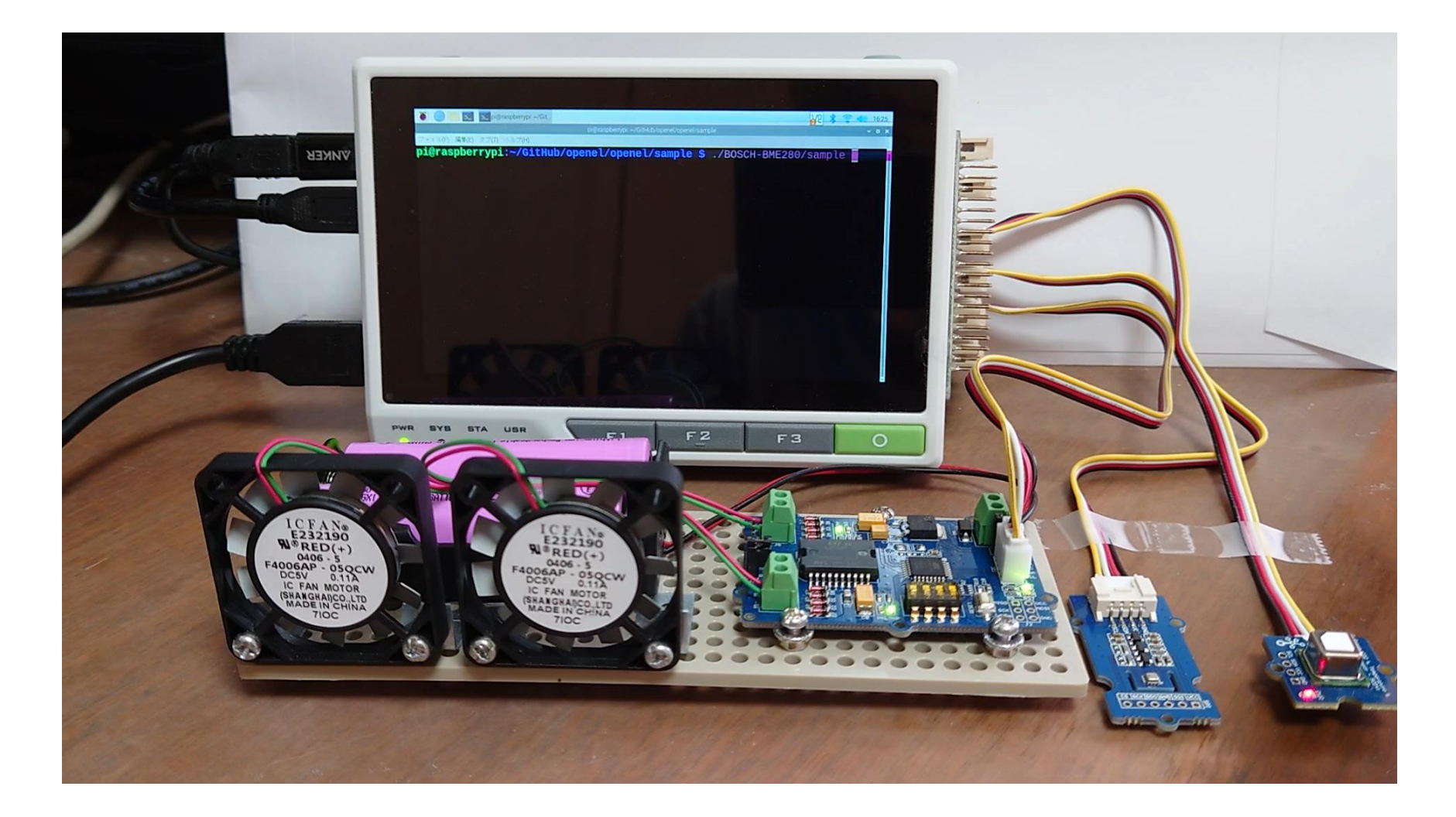

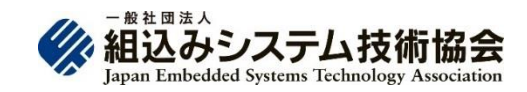

### BME280で気圧の変化を測定

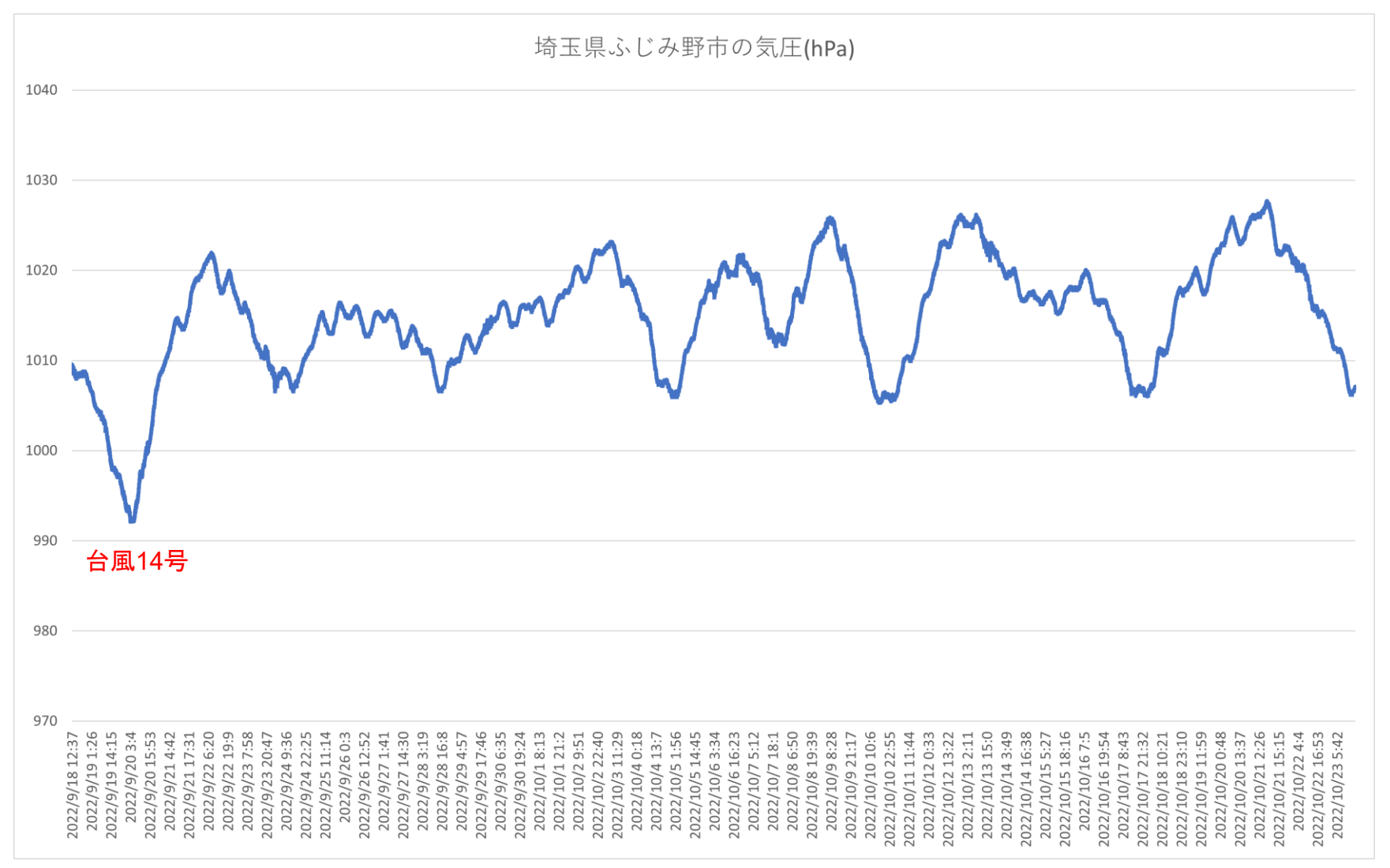

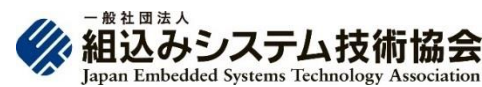

### CO2/温度/湿度センサーのデモ

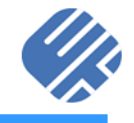

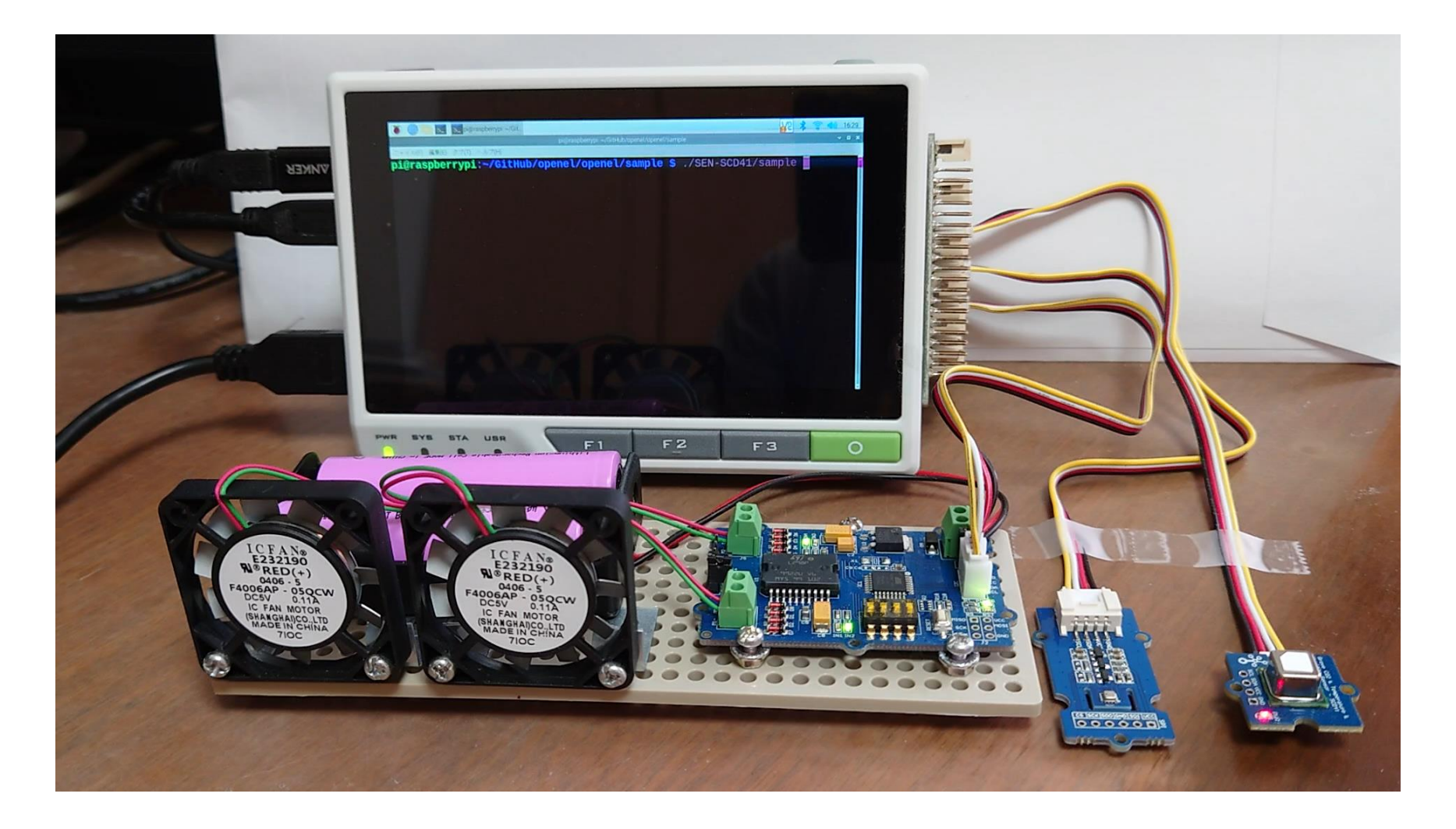

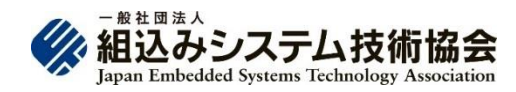

### CO2濃度を検知する自動換気システムのデモ

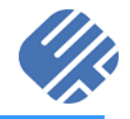

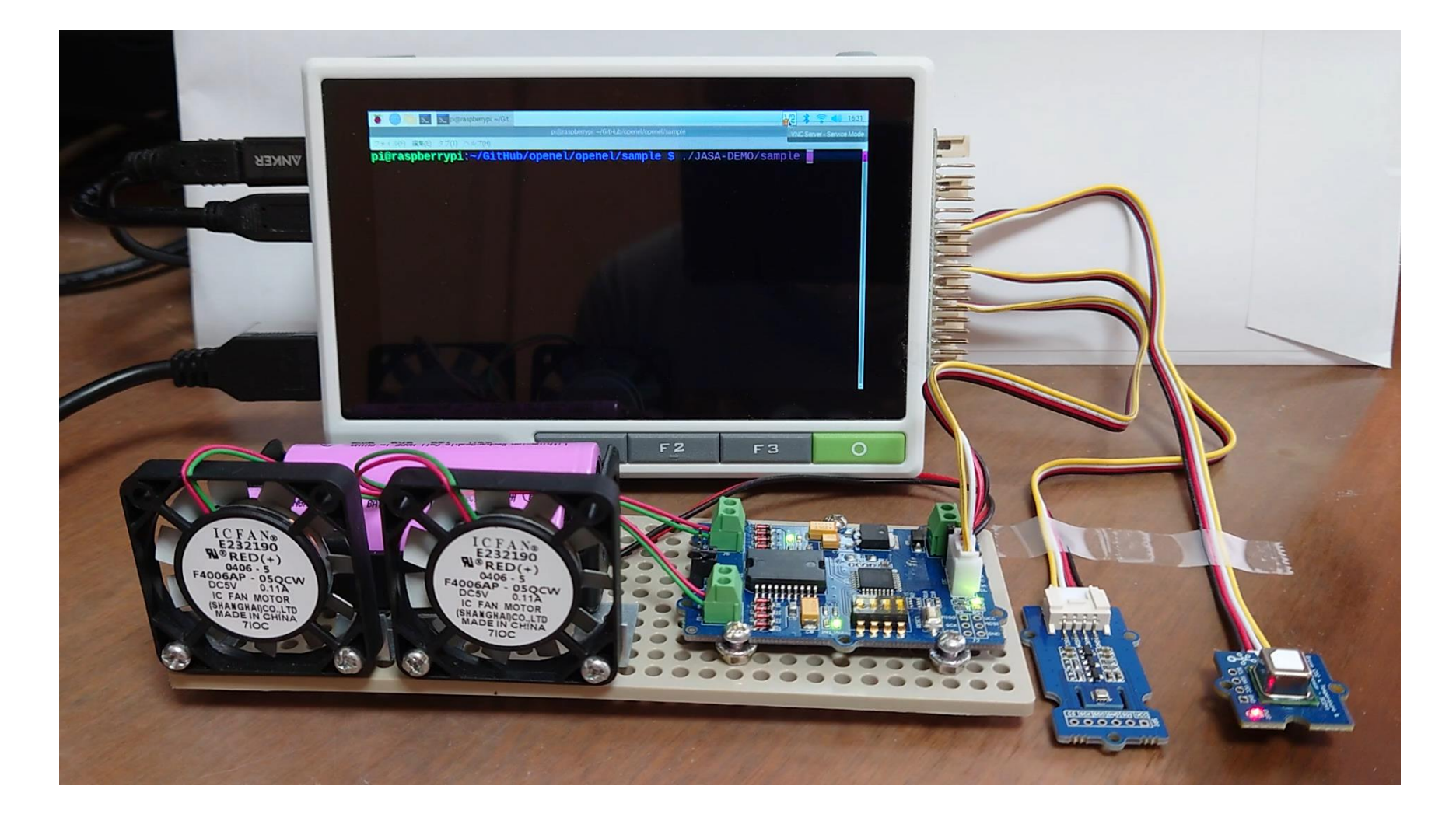

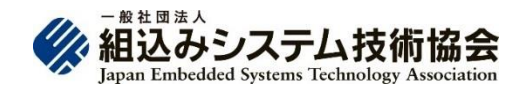

経済産業省「次世代ソフトウェアプラットフォーム実証事業」

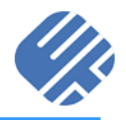

#### ◼ NVIDIA JetBotの追加

- Vendor IDの追加(0xB:NVIDIA)
- Product IDの追加(0x1: JetBot)
- Device Kind IDの追加(0xD: 電流 センサー)
- ◼ OpenEL®コンポーネントの追加
	- LEDディスプレイドライバ NXP PCA9685(モーター制御)
	- ・ 電流センサー TI INA219(バッテ リー監視)
- ROS2に対応
	- ・ OpenELノード (Publisher/Subscriber)の追加
	- ・ 機体番号、前後進距離[cm]、旋 回角度[deg]
	- ROS2に対応したdockerイメージの作 成

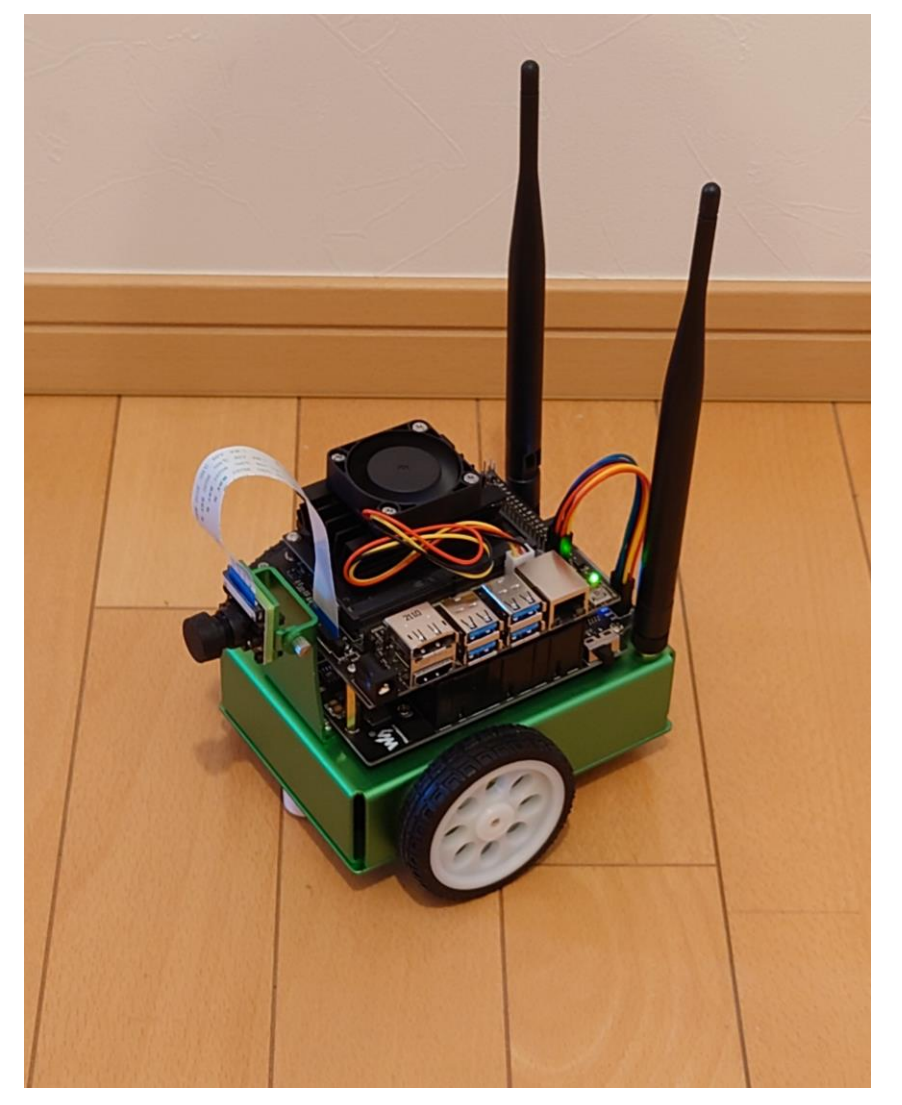

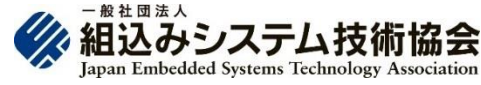

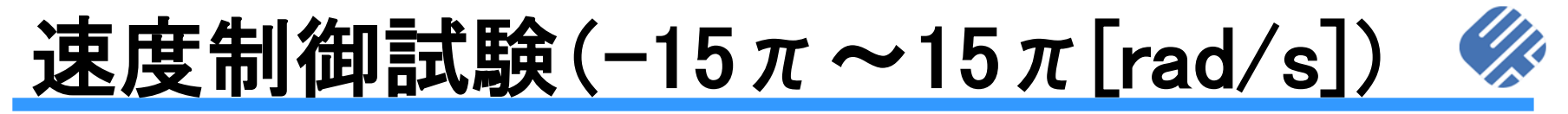

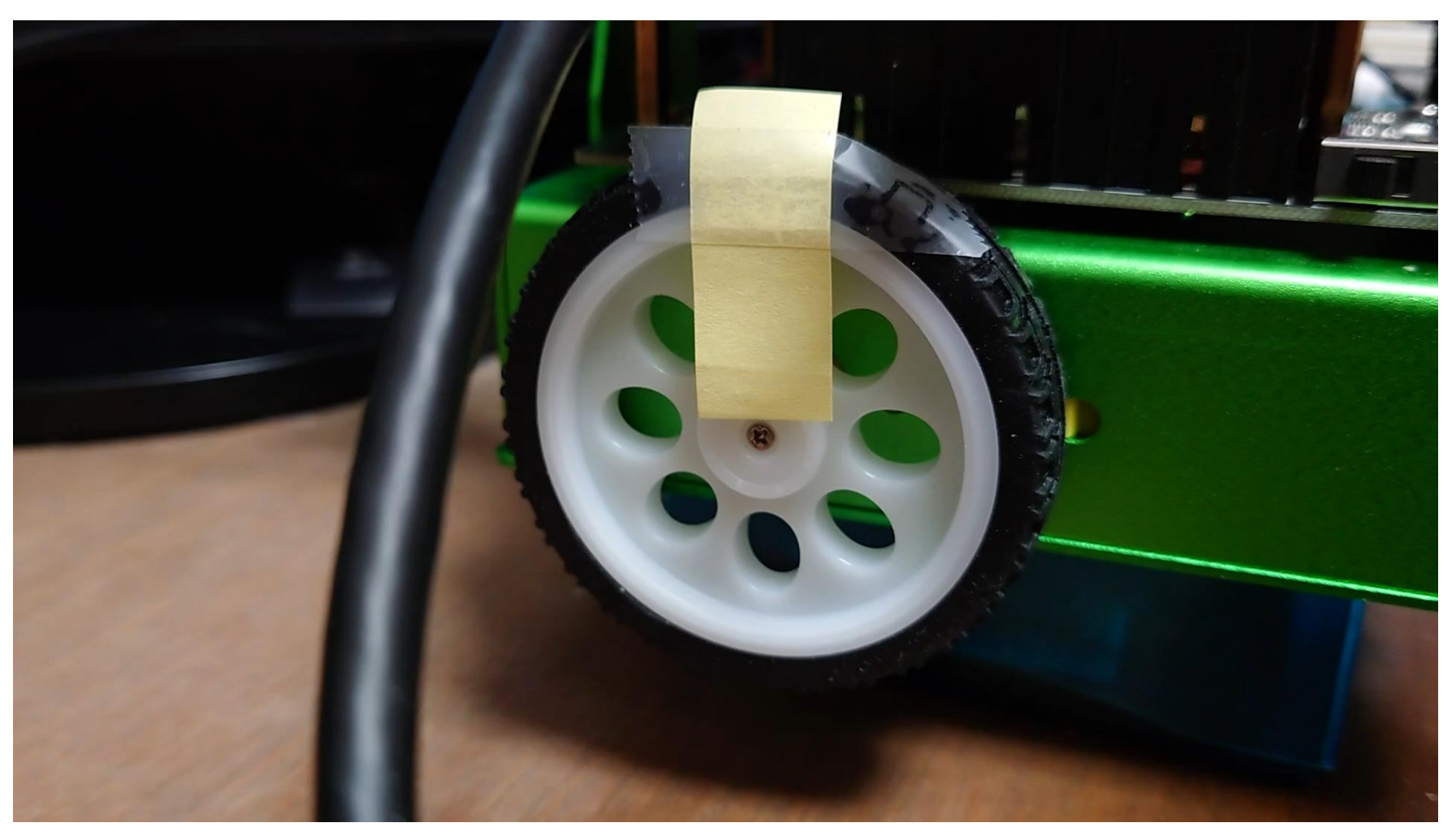

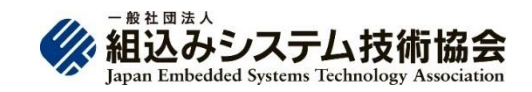

## 前後進試験

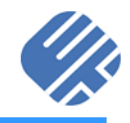

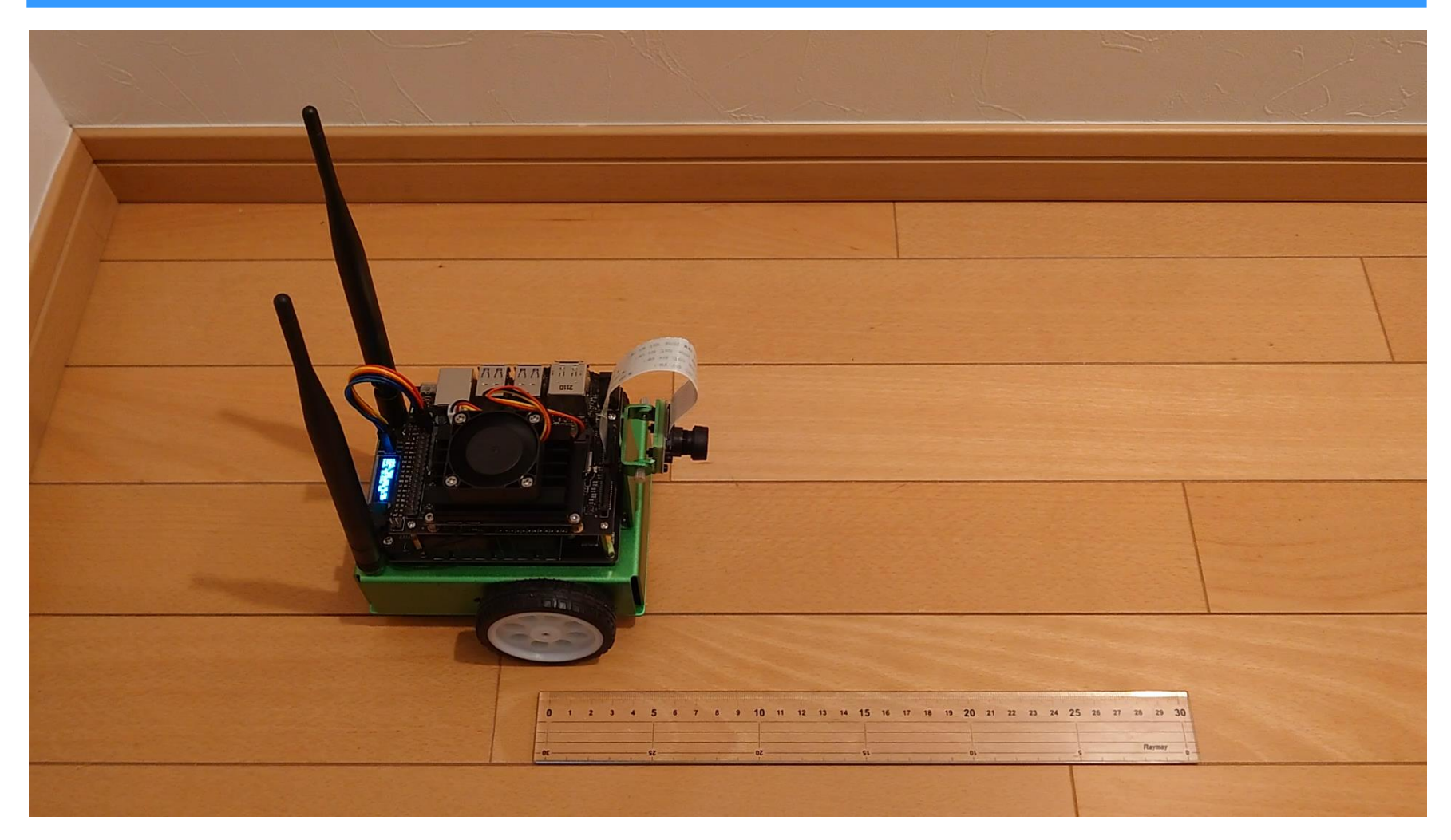

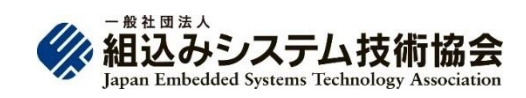

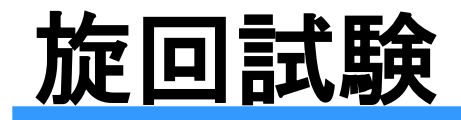

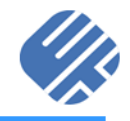

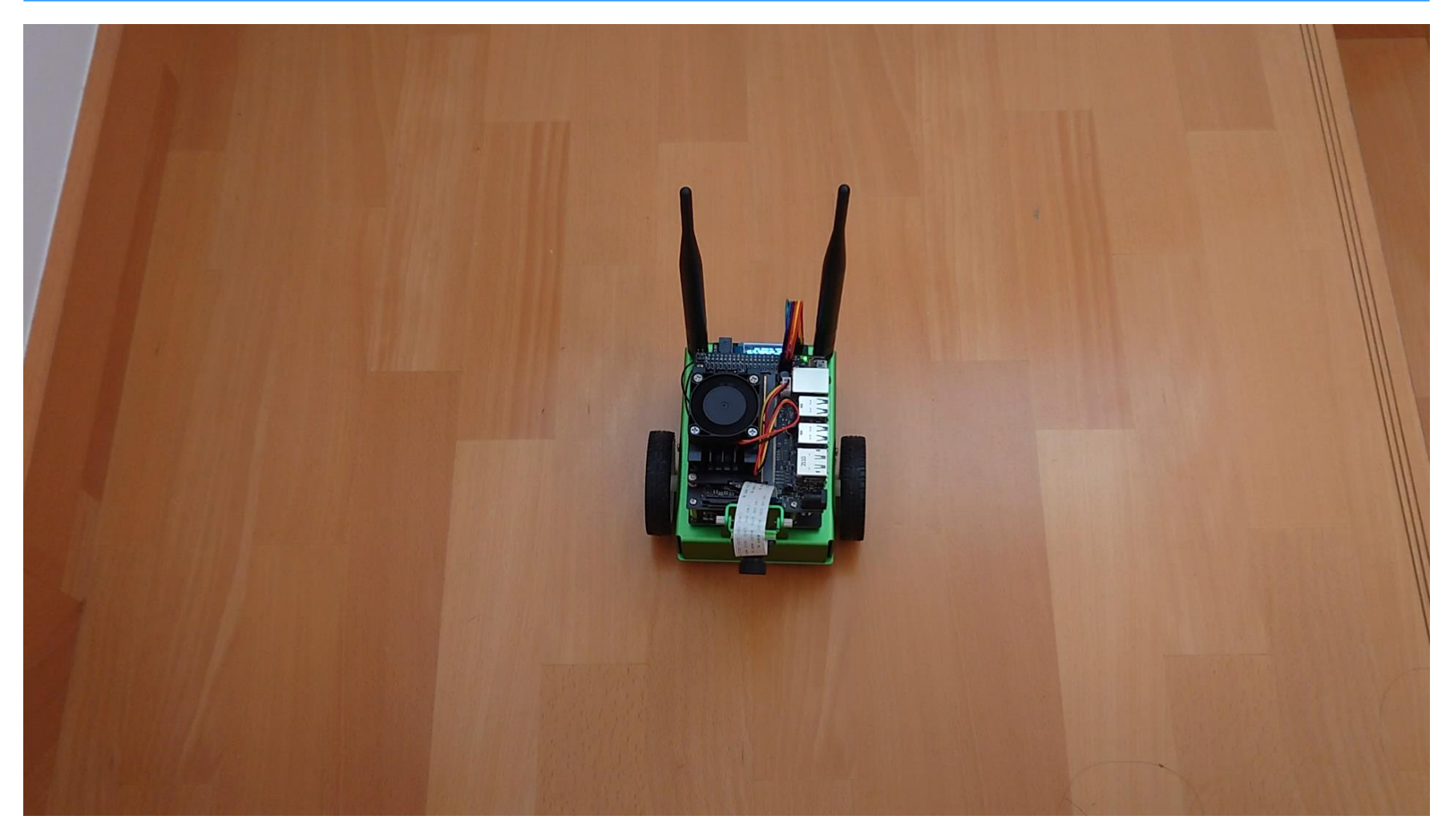

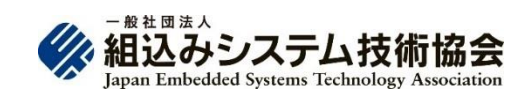

### 自己位置推定(Odometry)による移動

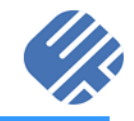

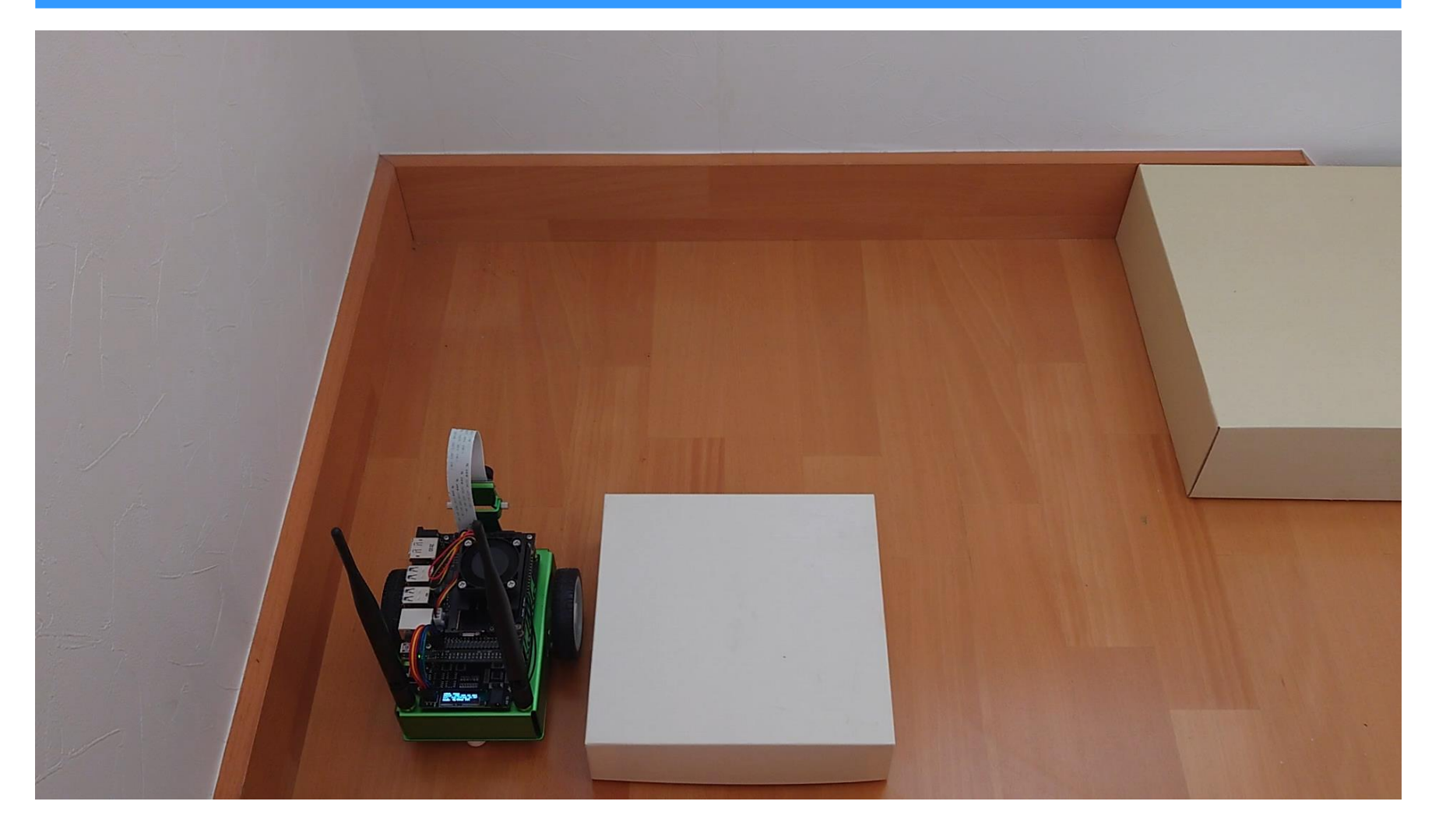

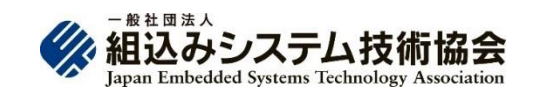

### 電力管理機能

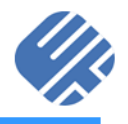

#### 応用例:バッテリーの電圧降下を検知してモーターの回転速度を制御することも可能

#### -15π~15π[rad/s] 負荷電圧[V] 車輪回転速度

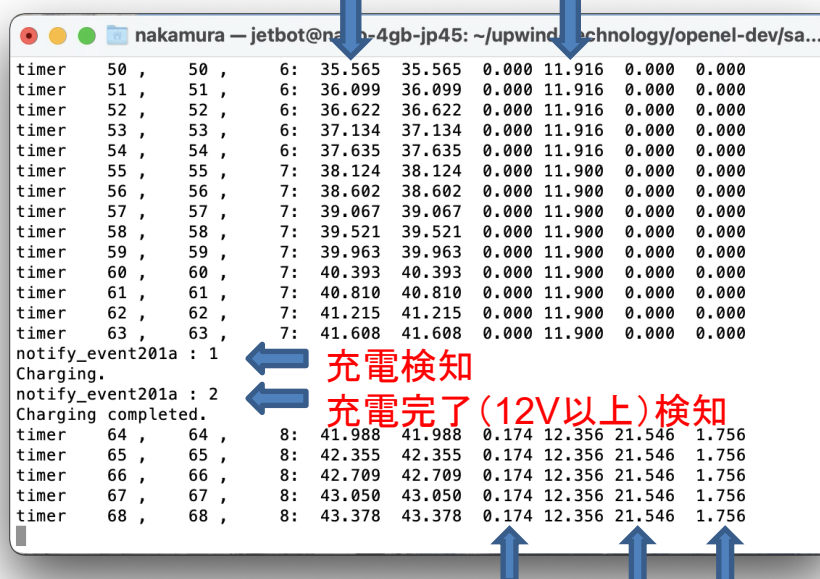

⊙ ● ● Trakamura - jetbot@nano-4gb-jp45: ~/upwind-technology/openel-dev/sa...

[jetbot@nano-4gb-jp45:~/upwind-technology/openel-dev/sample/NVIDIA-JETBOT\$ /samp]  $le \Box$ 

ŕ

シャント電圧[V] 電力[W] 電流[A]

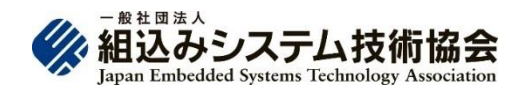

### 開発成果をGitHubで広く一般に公開

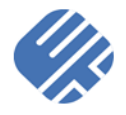

- M5Stack BALA2、EV3、JetBot向けの実装を公開!
- 日本語仕様書以外に、英語仕様書やチュートリアルも追加
- <https://github.com/openel/openel>

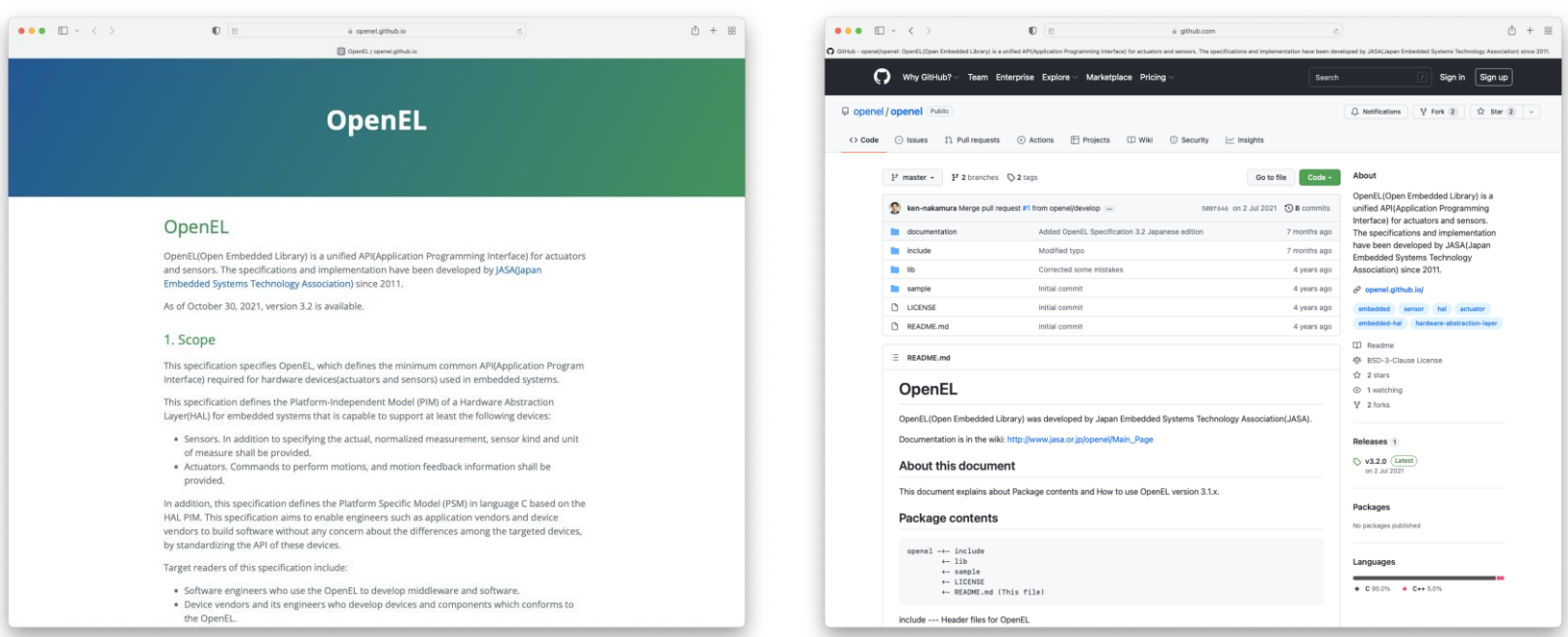

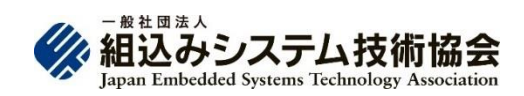

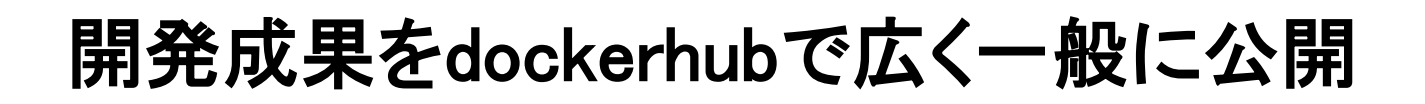

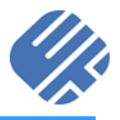

- ROS2をセットアップ済みのJetBot 向けDockerイメージを公開!
- JetBotにダウンロードするだけで、 すぐにOpenELが利用可能!
- コンパイル不要!
- ROS2を起動してメッセージを PublishするだけでJetBotが動作!
- [https://hub.docker.com/r/openel/j](https://hub.docker.com/r/openel/jetbot) etbot

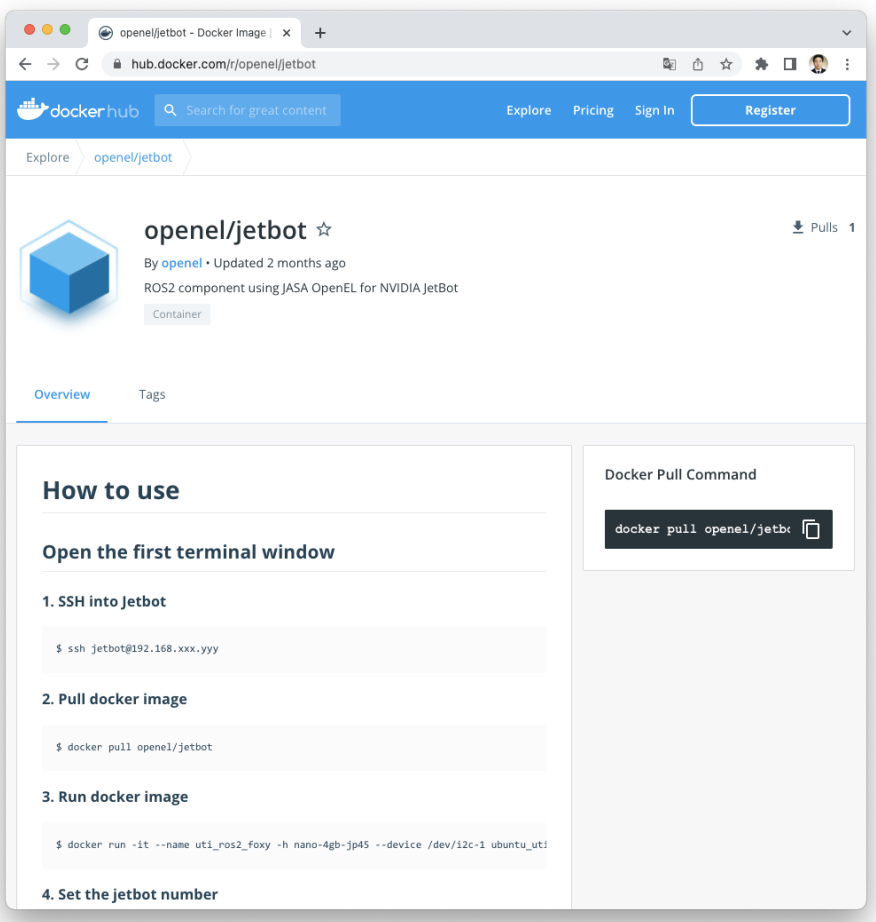

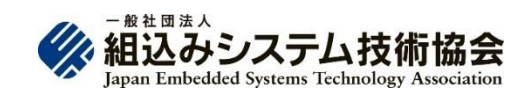

# Dockerイメージの使い方(Subscriber)

#### Open the first terminal window

#### 1. SSH into Jetbot

\$ ssh jetbot@192.168.xxx.yyy

#### 2. Pull docker image

\$ docker pull openel/jetbot

#### 3. Run docker image

\$ docker run -it --name uti ros2 foxy -h nano-4gb-jp45 --device /dev/i2c-1 ubuntu\_uti:20220119 /bin/bash

#### 4. Set the jetbot number

root@nano-4gb-jp45:/# cat /home/jetbot/dev\_ws/src/openel\_pubsub/openel\_subscriber.yaml /openel\_subscriber:

ros parameters: jetbot number:  $1 \le -$  Change this number to the one which you want to use. use\_sim\_time: false

#### 5. Set up ROS2 environment

root@nano-4gb-jp45:/# source /opt/ros/foxy/setup.bash root@nano-4gb-jp45:/# source /home/jetbot/dev\_ws/install/setup.bash

#### 6. Run OpenEL package

root@nano-4gb-jp45:/# ros2 run openel\_pubsub openel\_listener --ros-args --params-file /home/jetbot/dev\_ws/src/openel\_pubsub/openel\_subscriber.yaml [INFO] [1642562106.391263209] [openel\_subscriber]: My jetbot\_number: 1

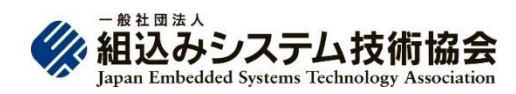

## Dockerイメージの使い方(Publisher)

#### 1. SSH into Jetbot

\$ ssh jetbot@192.168.xxx.yyy

#### 2. Connect to the running container

jetbot@nano-4gb-jp45: $\degree$ \$ docker exec -it uti ros2 foxy /bin/bash

#### 3. Set up ROS2 environment

root@nano-4gb-jp45:/# source /opt/ros/foxy/setup.bash

root@nano-4gb-jp45:/# source /home/jetbot/dev\_ws/install/setup.bash

#### 4. Send the command to control Jetbot

By publishing the array [Jetbot number, forward / backward distance (grain size: 3 cm), turning angle (grain size: 3 degrees)] in / openel\_topic, the specified Jetbot will operate.

root@nano-4gb-jp45:/# ros2 topic pub --once /openel topic std msgs/msg/Int16MultiArray "{data: [1,3,3]}"

publisher: beginning loop

publishing #1: std\_msgs.msg.Int16MultiArray(layout=std\_msgs.msg.MultiArrayLayout(dim=[], data offset=0), data= $[1, 3, 3]$ 

The log is displayed in the first Terminal, and the JetBot is working. [INFO] [1642562229.934486853] [openel\_subscriber]: I heard: 1,3,3 Move:3[cm] Turn:3[degree]

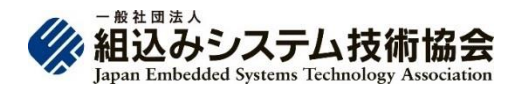

## 令和3年度(2021年度)の活動成果

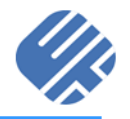

- ◼ 2021年7月2日に、OpenEL 3.2(C#版)をGitHubで公開した。 <https://github.com/openel/openel-cs>
- ◼ 2021年10月30日にGitHubでOpenELの英語版ページを公開した。 <https://openel.github.io/>
	- ◼ 2021年11月7日にGitHubでArduino(M5Stack BALA2)用OpenEL 3.2 (C++版)と英語版入門文書を公開した。 <https://github.com/openel/openel-arduino> <https://openel.github.io/openel-arduino/>
		- ◼ 2022年3月12日にGitHubでLEGO EV3およびNVIDIA JetBot用の OpenELコンポーネントを公開した。 <https://github.com/openel/openel>
		- 2022年3月12日にDockerHubでNVIDIA JetBot用のOpenELコンポーネ ントを使用するROS2イメージを公開した。 <https://hub.docker.com/r/openel/jetbot>

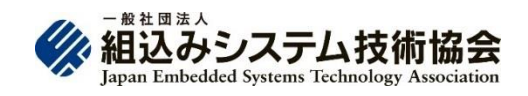

## 2022年11月現在の対応デバイスと実装例

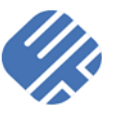

#### 対応デバイス

- ・ モーター(速度制御、位置制御、 トルク制御)
- ジャイロセンサー
- ・ トルクセンサー
- 加速度センサー
- 地磁気センサー
- 距離センサー
- カセンサー
- 温度センサー
- 湿度センサー
- 気圧センサー
- 二酸化炭素センサー
- カラーセンサー
- ・ タッチセンサー
- 電流センサー

#### 実装例

- 二足歩行ロボット UTRX-17
- M5Stack Fire/BALA/BALA2
- LEGO Mindstorms NXT/EV3
- ・ NVIDIA JetBot

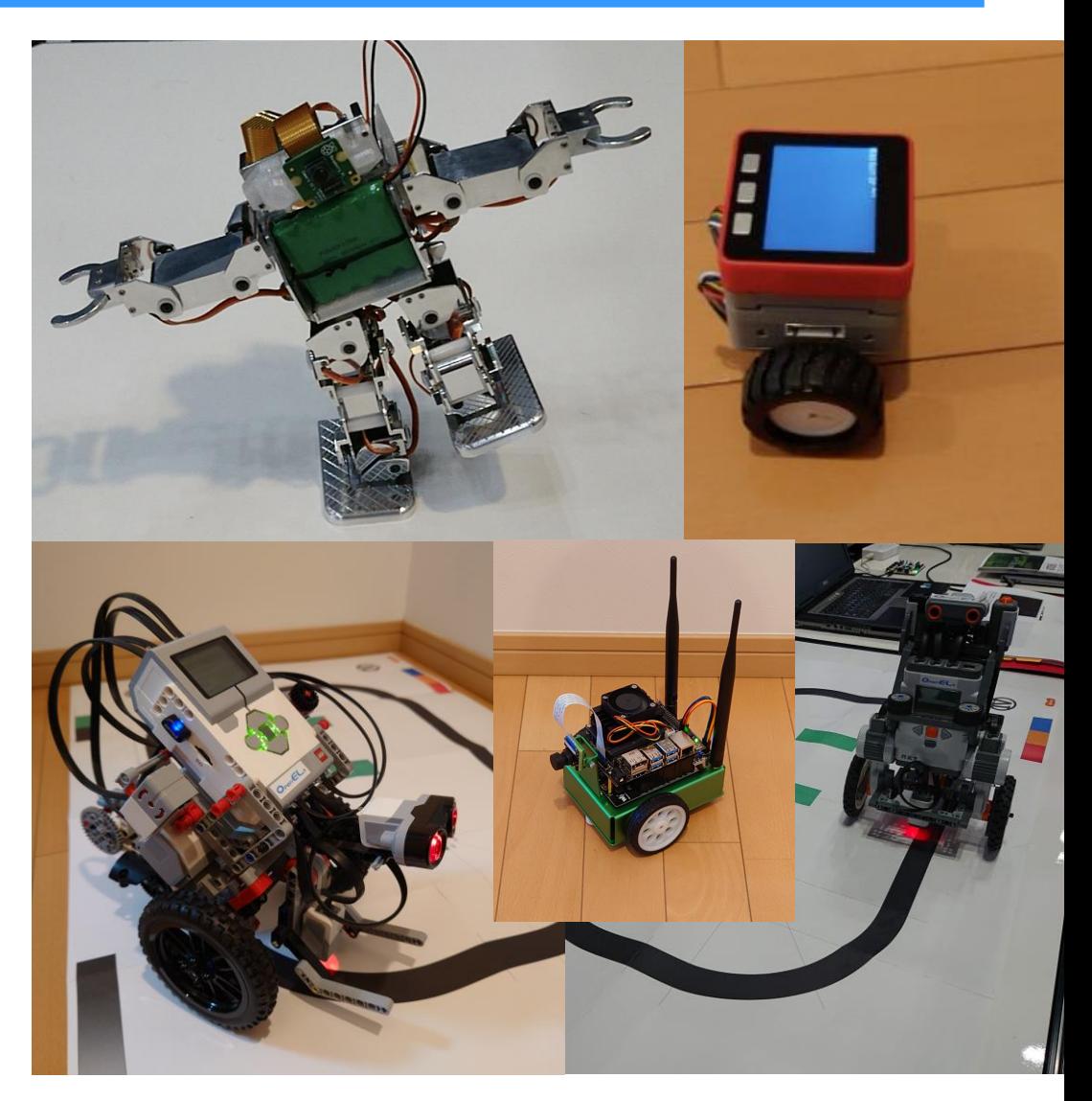

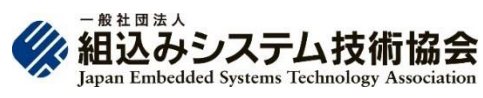

令和4年度の活動

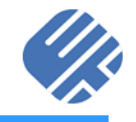

2022年4月〜、ユーザーの増加、対応デバイスの増加、他シス テムとの連携、OpenELエコシステムの構築を目指して活動中

- ◼ 対応デバイスの増加
	- ・ ETロボコンSPIKEキットへの対応
	- ・ シマフジ電機(株)SEMB1401への対応
	- 他システムとの連携
	- W3C WoTへの対応(WoT-JP CGとの連携)
	- ・ クラウドへの対応(Microsoft Azure、AWS、GCP)
	- 仮想シミュレーション環境への対応
	- OpenEL エコシステムの構築
	- OpenEL 勉強会の開催

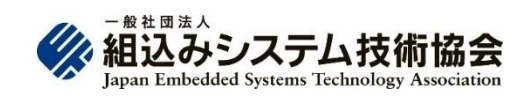

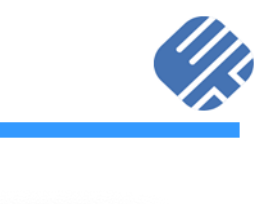

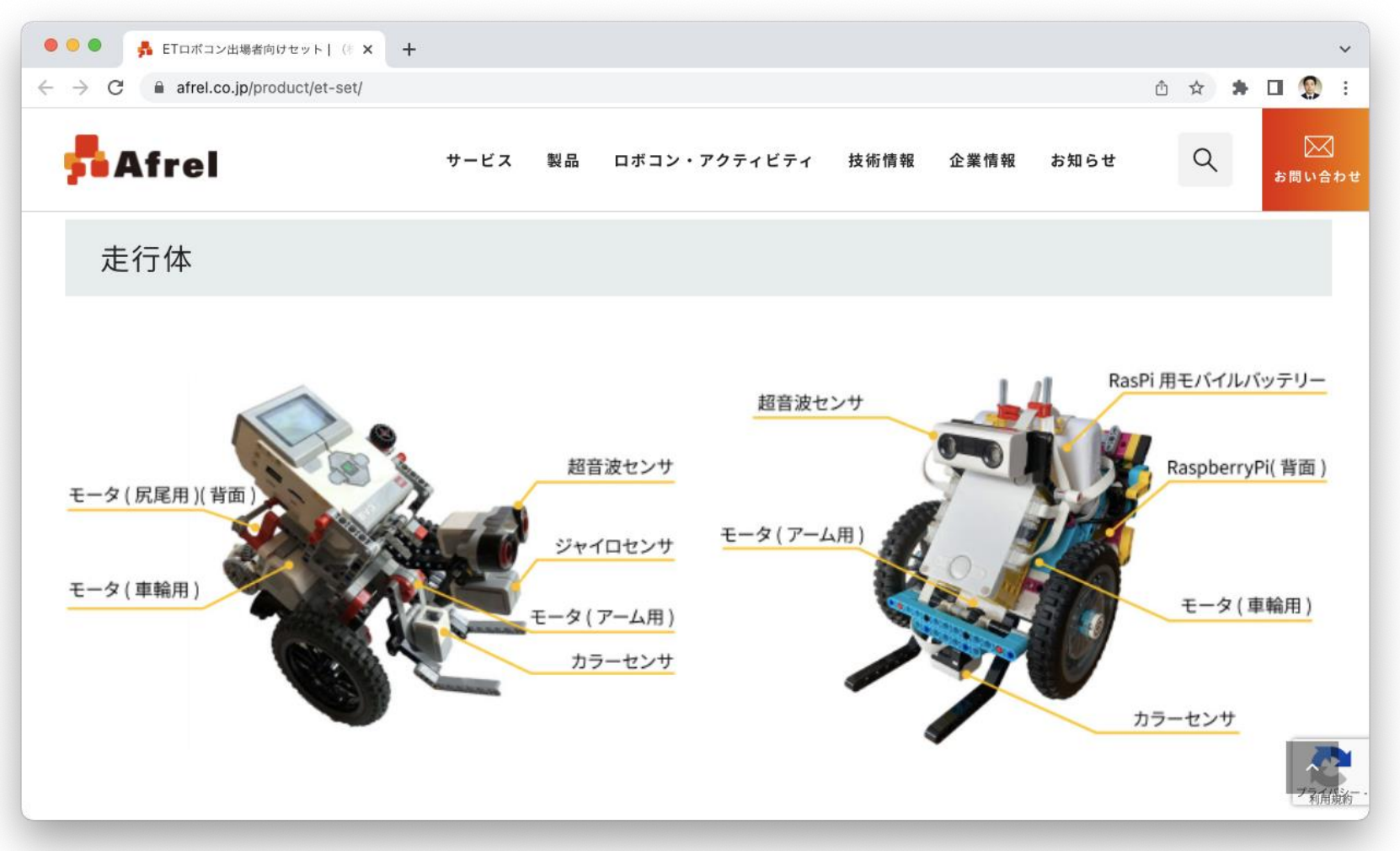

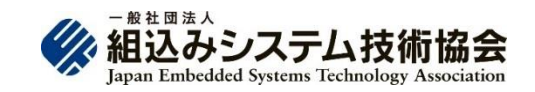

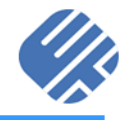

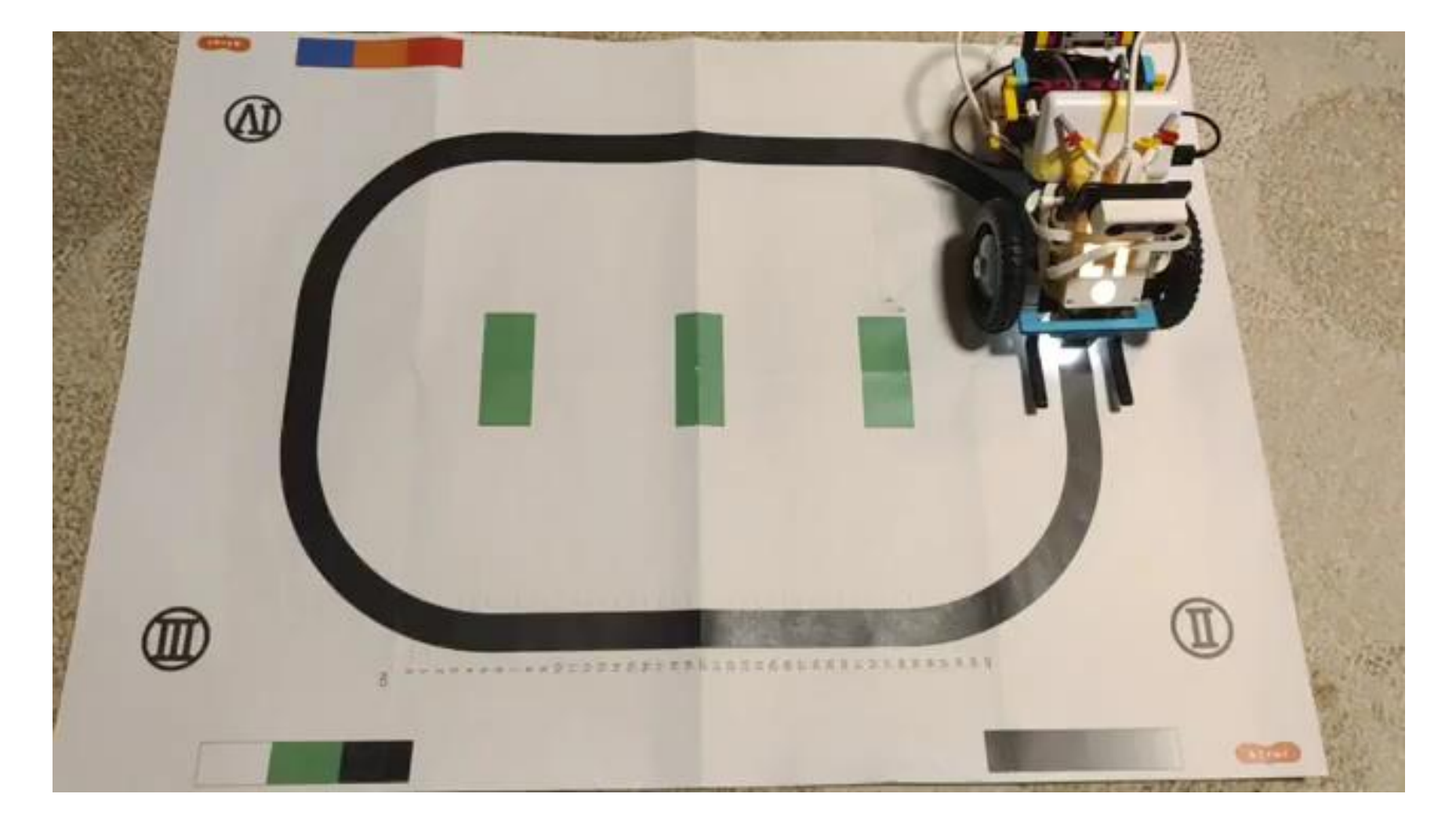

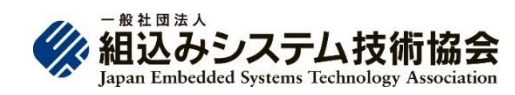

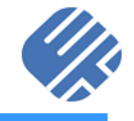

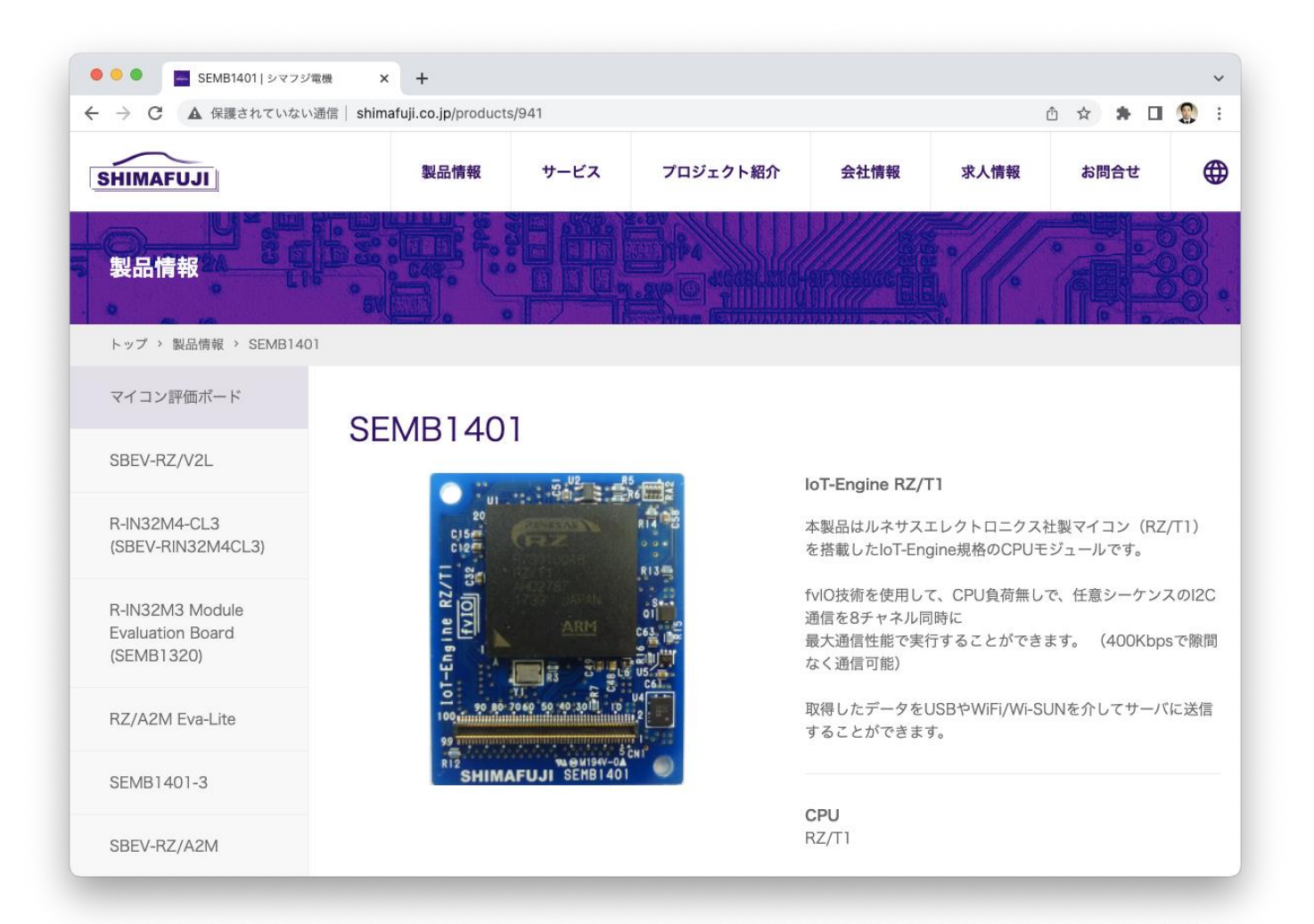

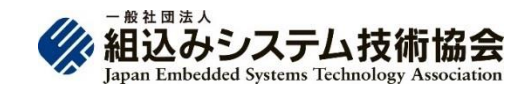

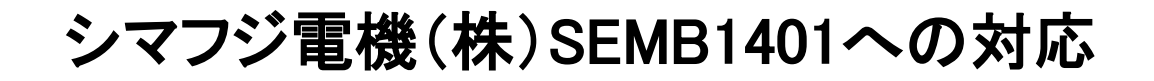

I2C接続の加速度センサーADXL345の出力をOpenELで取 得

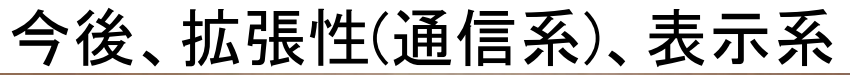

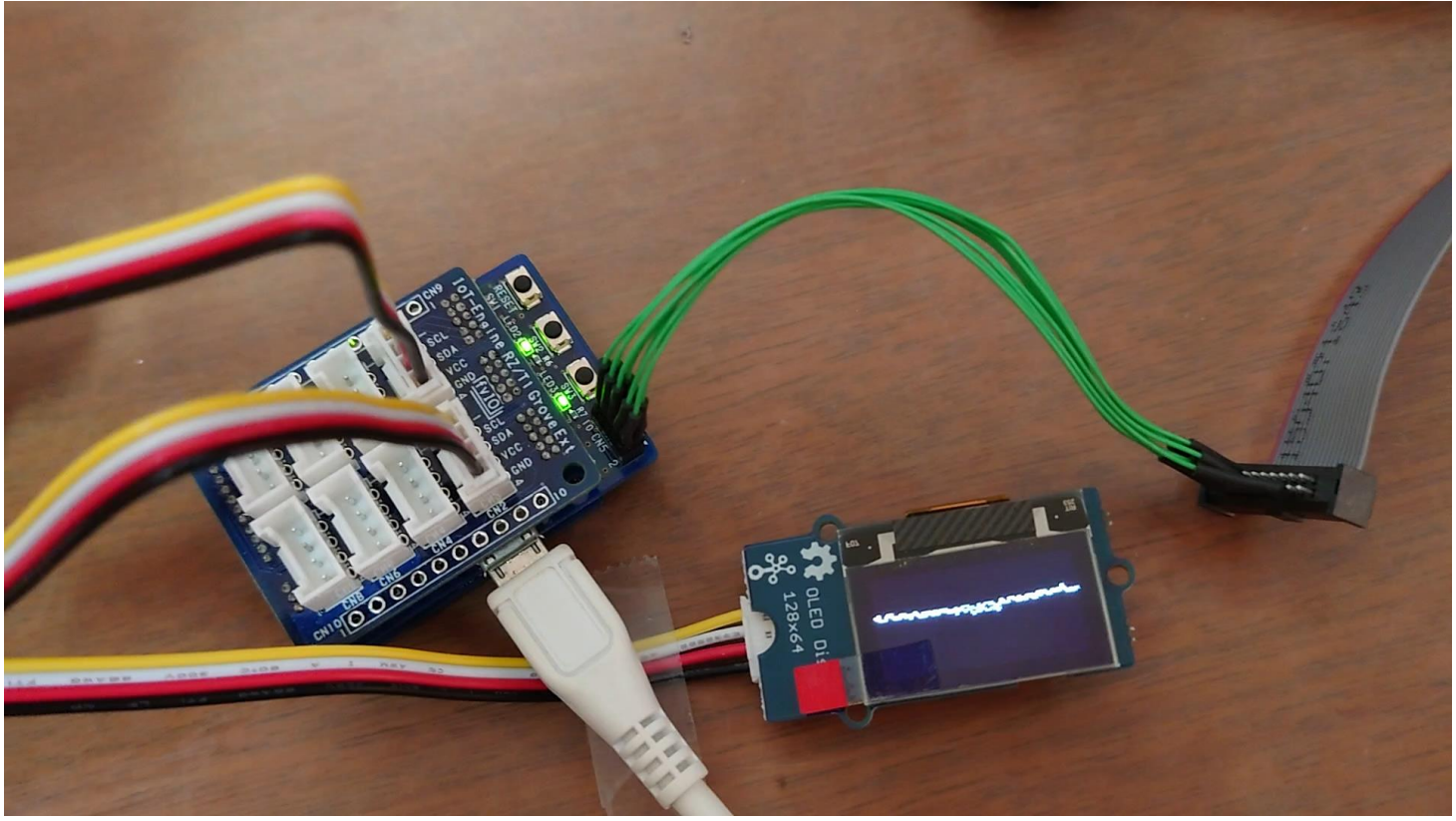

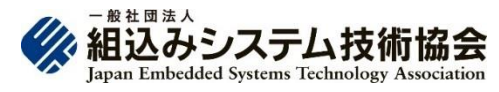

#### 『箱庭』の狙いとコンセプト

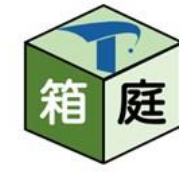

- **・箱の中に, 様々なモノをみんなの好みで配置して, いろいろ試せ** る!
	- ・仮想環境上(箱庭)でloT/ロボット・システムを開発する

• ⇒ 各分野のソフトウェアを持ち寄って、机上で全体結合&実証実

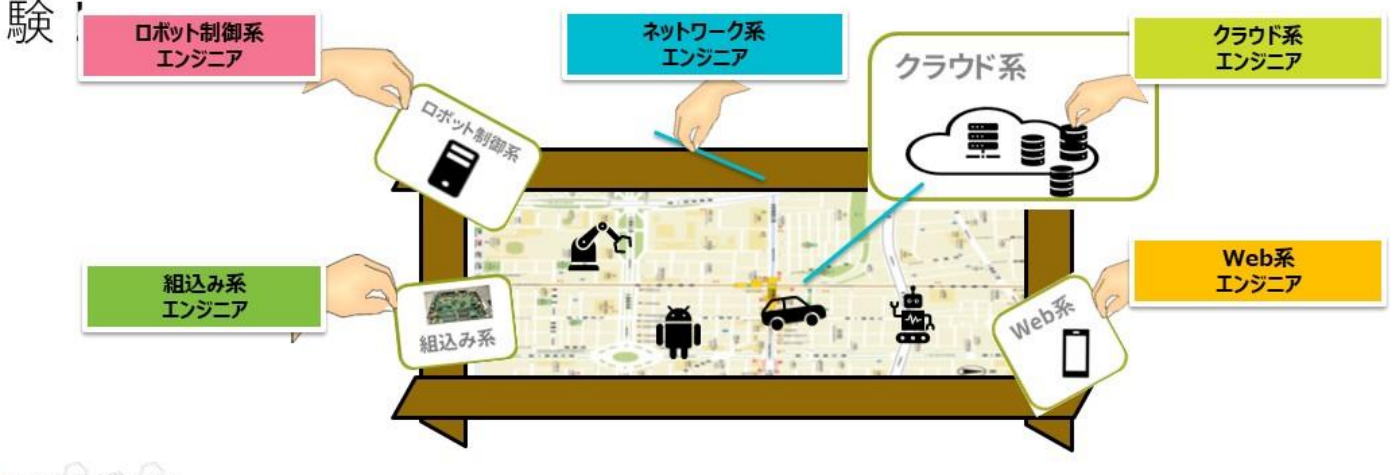

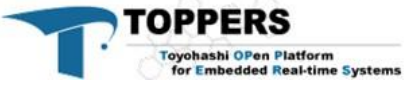

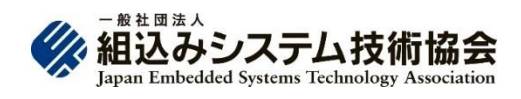

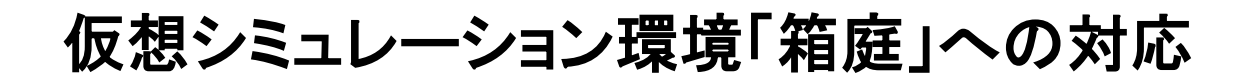

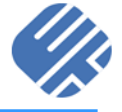

• OpenELで箱庭が利用可能に!

### 箱庭を実現する技術

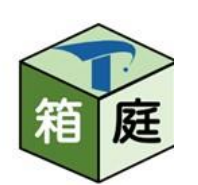

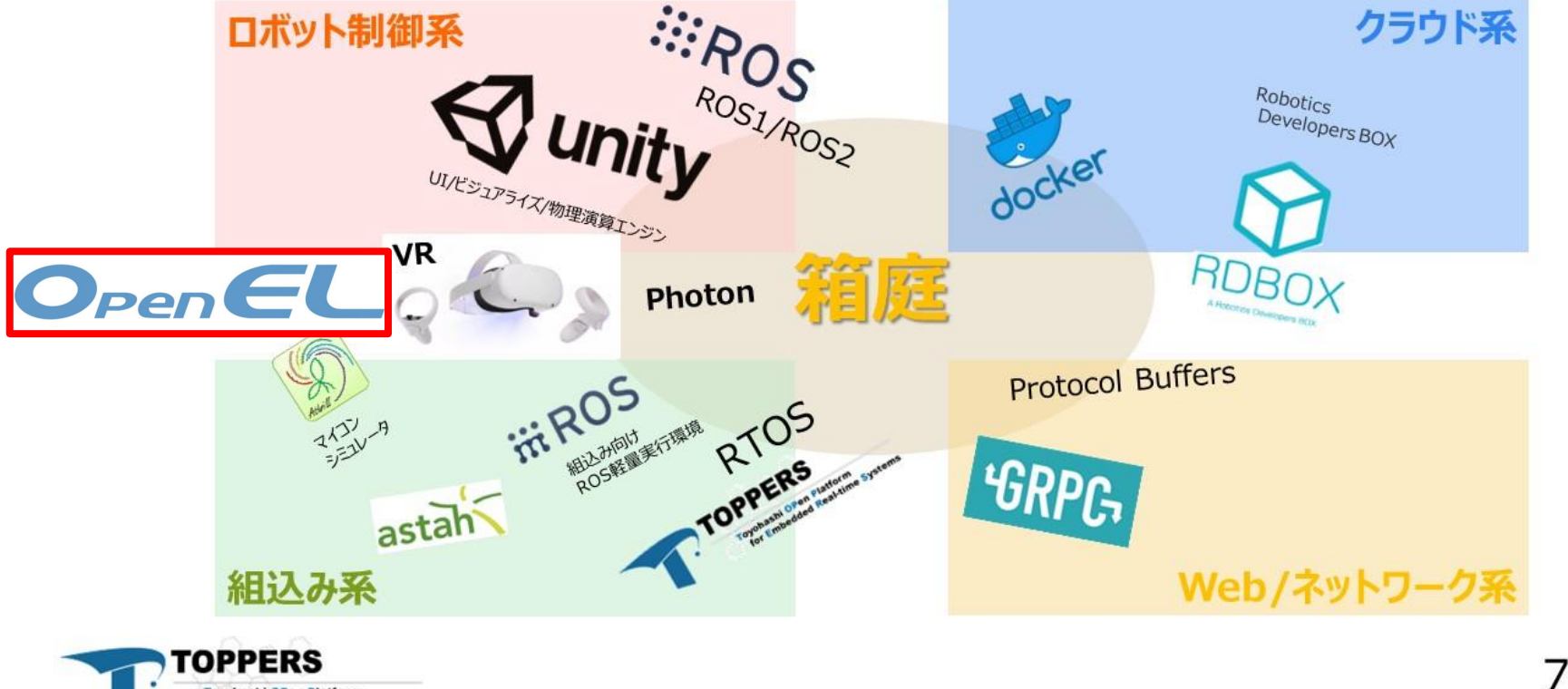

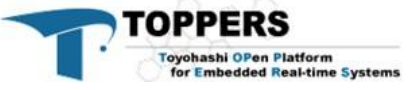

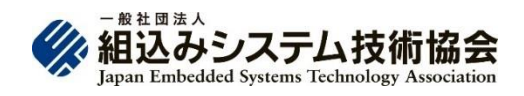

### 1個のロボットを動かす

• Unity上の1台のTurtlebot3をROS2で動かします

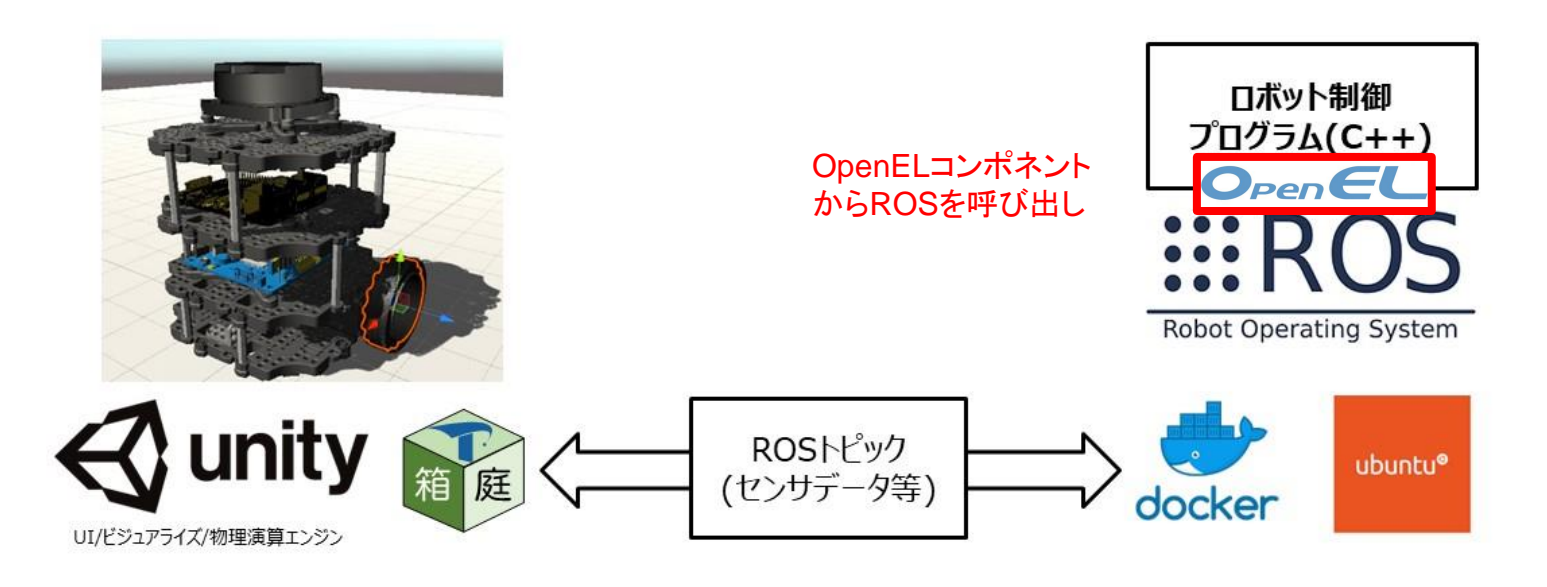

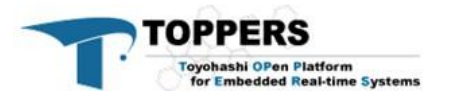

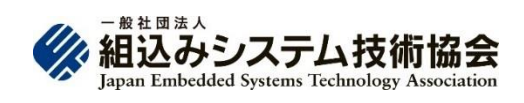

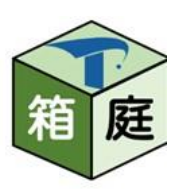

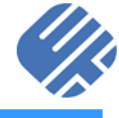

#### 仮想シミュレーション環境「箱庭」への対応

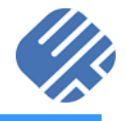

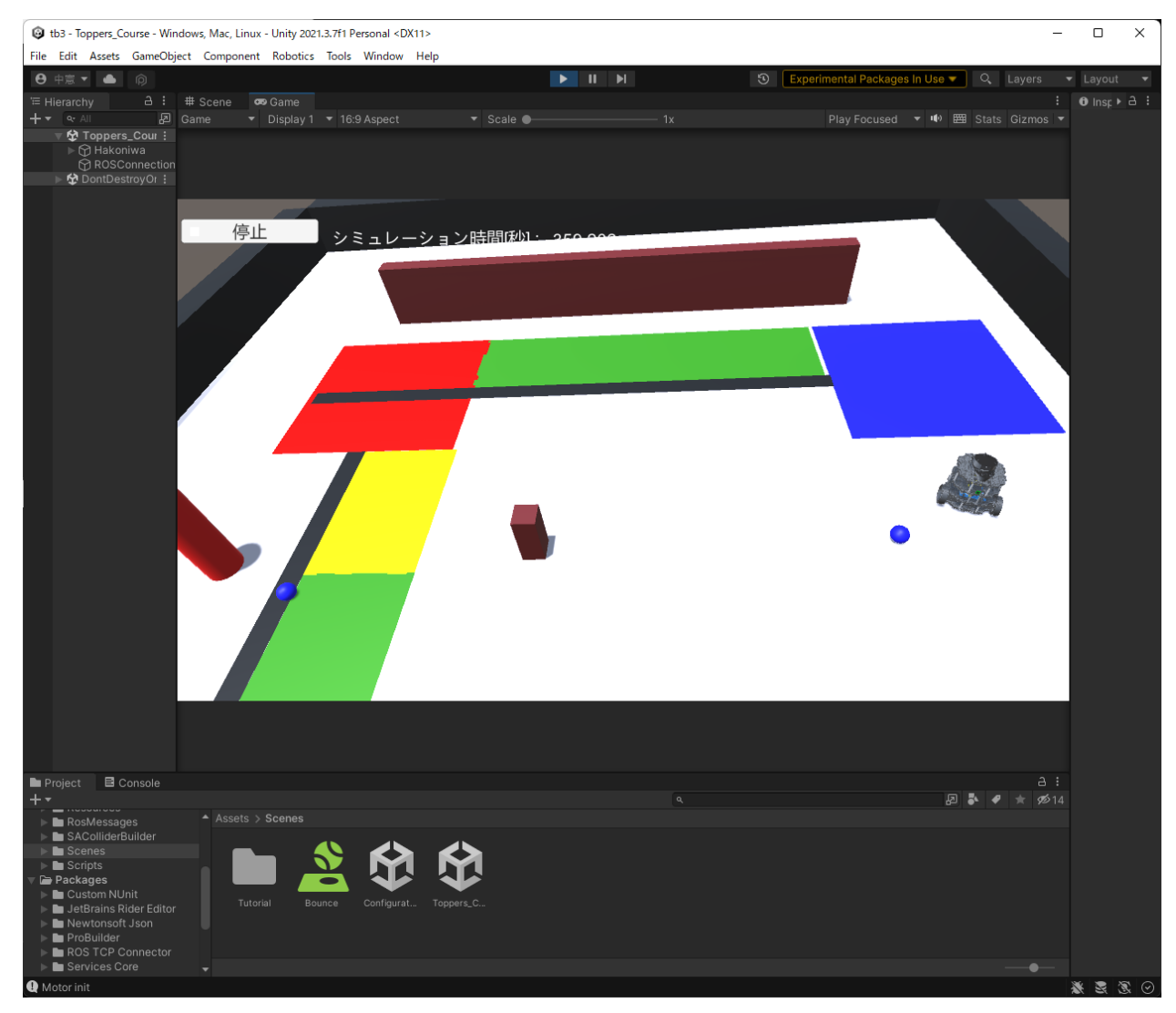

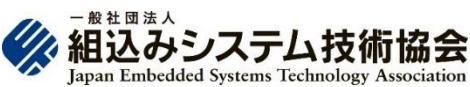

## OpenEL エコシステム

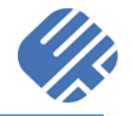

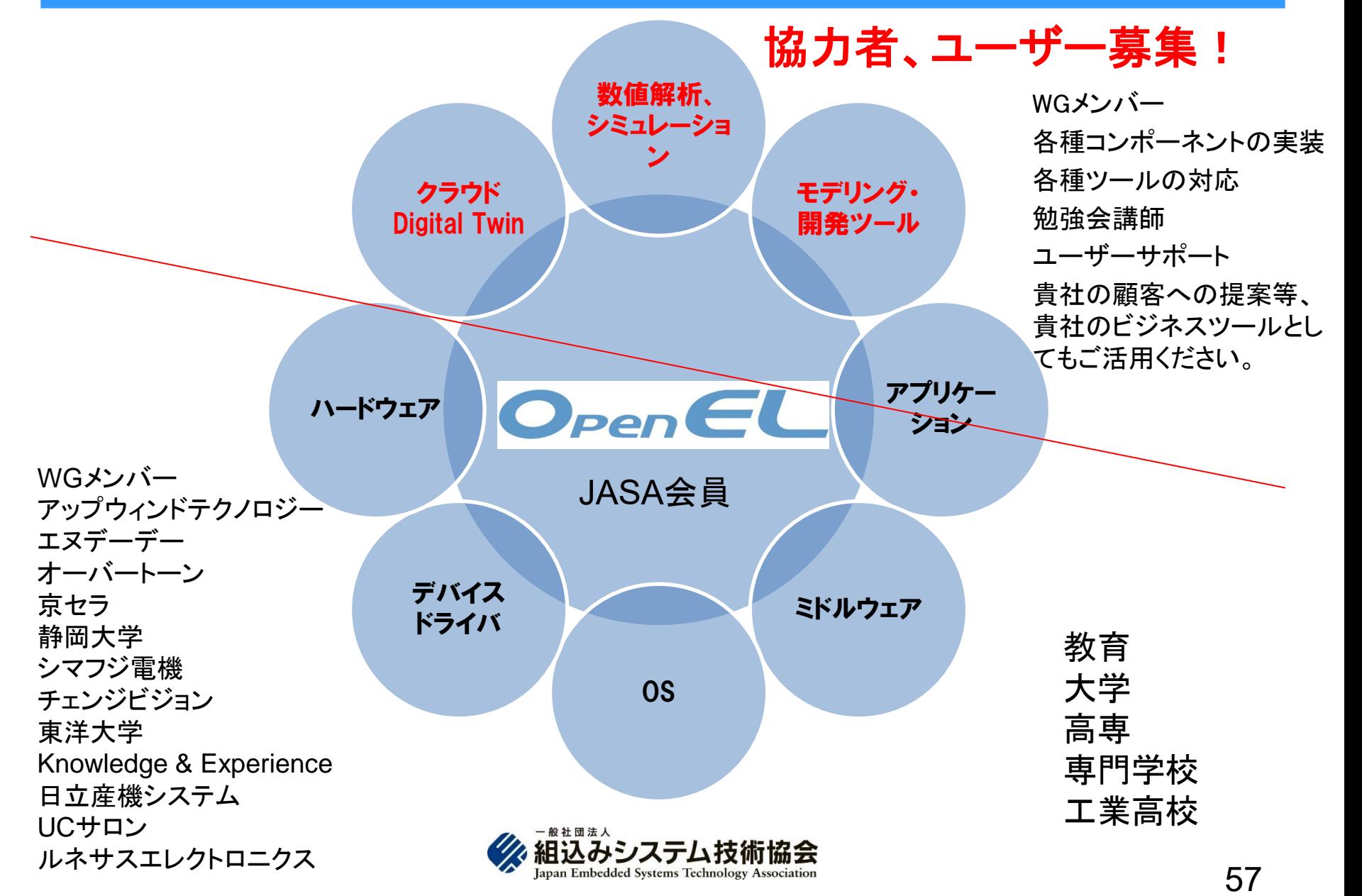

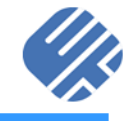

## ■ ご静聴ありがとうございました。

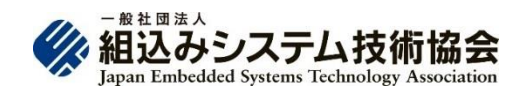

「OpenELが変える組込みシステム開発」

2022/11/16 発行

発行者 一般社団法人 組込みシステム技術協会 東京都 中央区 入船 1-5-11 弘報ビル5階 TEL: 03(6372)0211 FAX: 03(6372)0212 URL: <https://www.jasa.or.jp/>

本書の著作権は一般社団法人組込みシステム技術協会(以下、JASA)が有します。 JASAの許可無く、本書の複製、再配布、譲渡、展示はできません。 また本書の改変、翻案、翻訳の権利はJASAが占有します。 その他、JASAが定めた著作権規程に準じます。

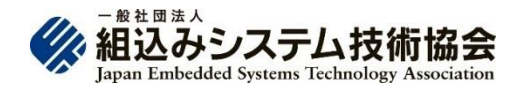

© Japan Embedded Systems Technology Association 2022